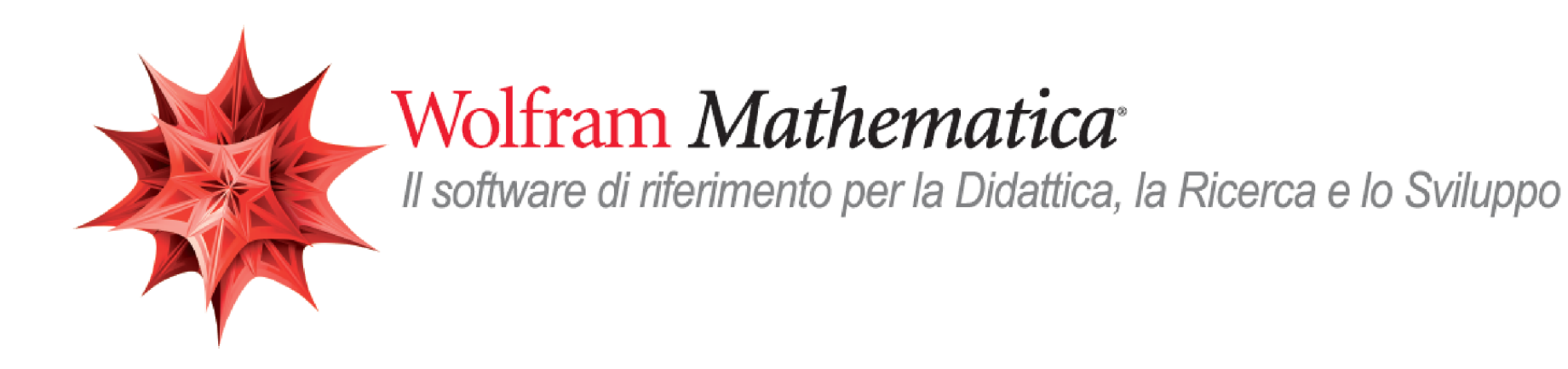

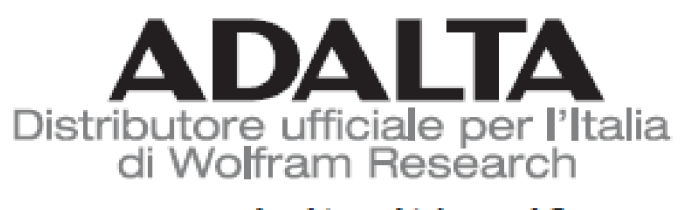

www.adalta.it/wolfram

Lezione 3

WebSeminar Mathematica

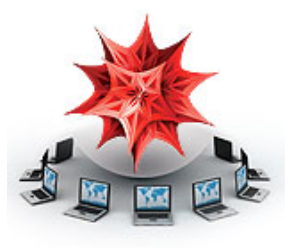

Gestione dati con *Mathematica* : Import/ Export

Crescenzio Gallo - Università di Foggia crescenzio.gallo@unifg.it

*Note:*

» Il materiale visualizzato durante questo seminario è disponibile per il download all'indirizzo http://www.crescenziogallo.it/unifg/seminario-

#### mathematica-2014/

» Il materiale utilizzato è tratto dai webinar pubblicati da Adalta e prodotti dal dott. Roberto Cavaliere (*Mathematica* Technical Sales Manager, *r.cavaliere@adalta.it*)

12 - 26 Giugno 2014

#### Agenda

#### Introduzione

- » *Mathematica* è un linguaggio di sviluppo
- » Differenti modi di eseguire *Mathematica*

Integrazione/interazione con altri ambienti

» Possibili link

# Introduzione: *Mathematica* è un linguaggio di sviluppo

Poichè siamo abituati ad usare *Mathematica* attraverso il front end capita spesso di pensare di non considerare la vera natura di *Mathematica* ossia quella di linguaggio di programmazione.

Già nel fare un semplice calcolo e renderlo parametrico e farlo computare al variare del parametro in effetti abbiamo sfruttato la capacità di programmazione del linguaggio *Mathematica.*

$$
\mathtt{Manipulate}\left[\mathtt{Expand}\left[\left(\left(z+1\right)^2+1\right)^n\right], \ \left\{n, 2, 10, 1\right\}\right]
$$

$$
\begin{array}{|c|c|}\n\hline\nn & 0 \\
\hline\nz^4 + 4z^3 + 8z^2 + 8z + 4\n\end{array}
$$

Nonostante *Mathematica* sia un linguaggio funzionale, di fatto mette a disposizione set di funzioni dedicati ai vari approcci di programmazione:

Functional Programming Procedural Programming Rule-Based Programming Graph Programming CUDA Programming

Dunque un'altra delle sua caratteristiche è che si presenta come un linguaggio **pluriparadigmatico**.

## Introduzione: differenti modi di eseguire *Mathematica*

L'architettura interna di *Mathematica* consiste di due moduli separati:

L'interfaccia utente o **front end**: il modulo dedicato al dialogo con l'utente (interpretazioni delle linee di input e rappresentazione degli output).

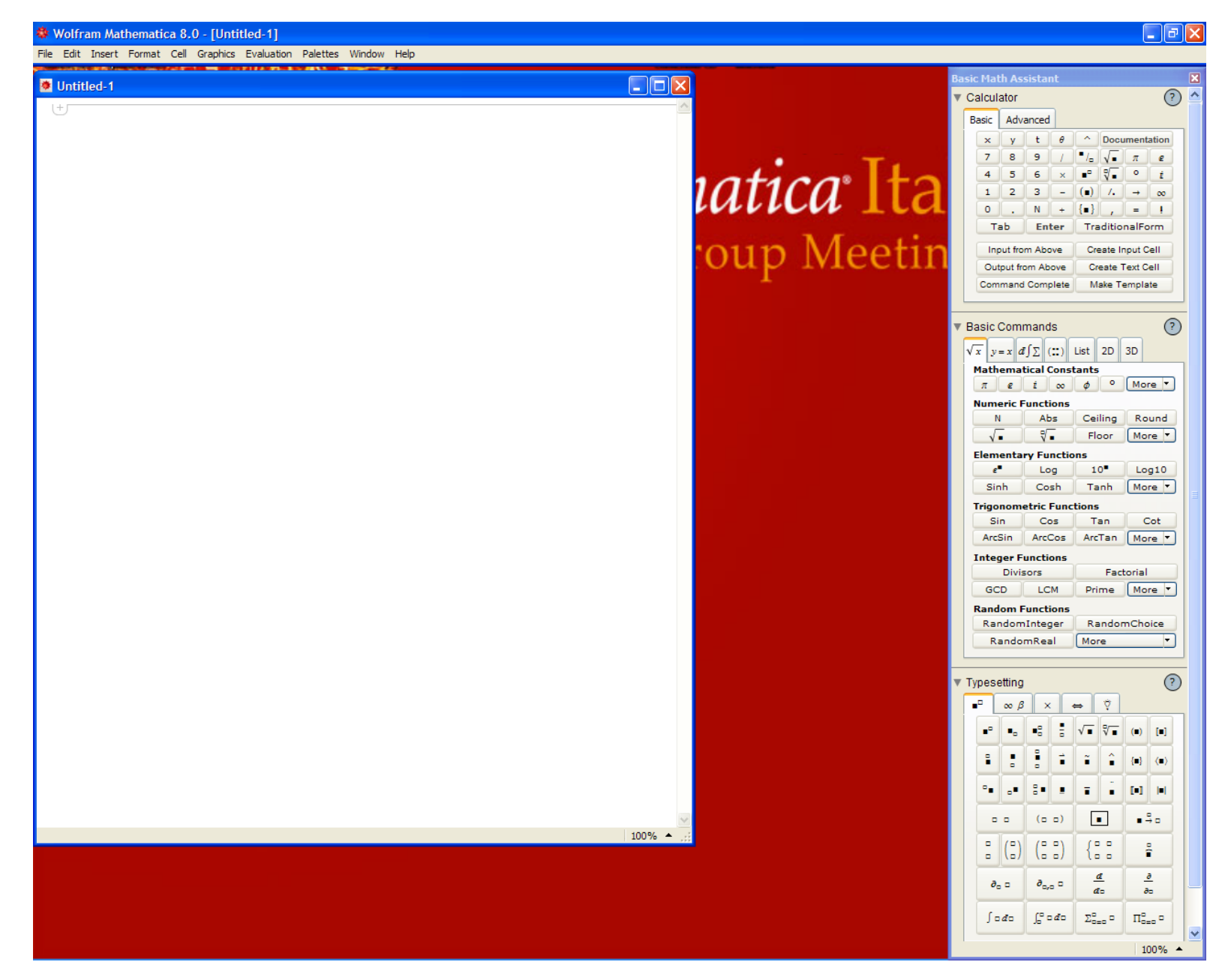

Il motore di calcolo o **kernel**, dedicato alle computazioni vere e proprie

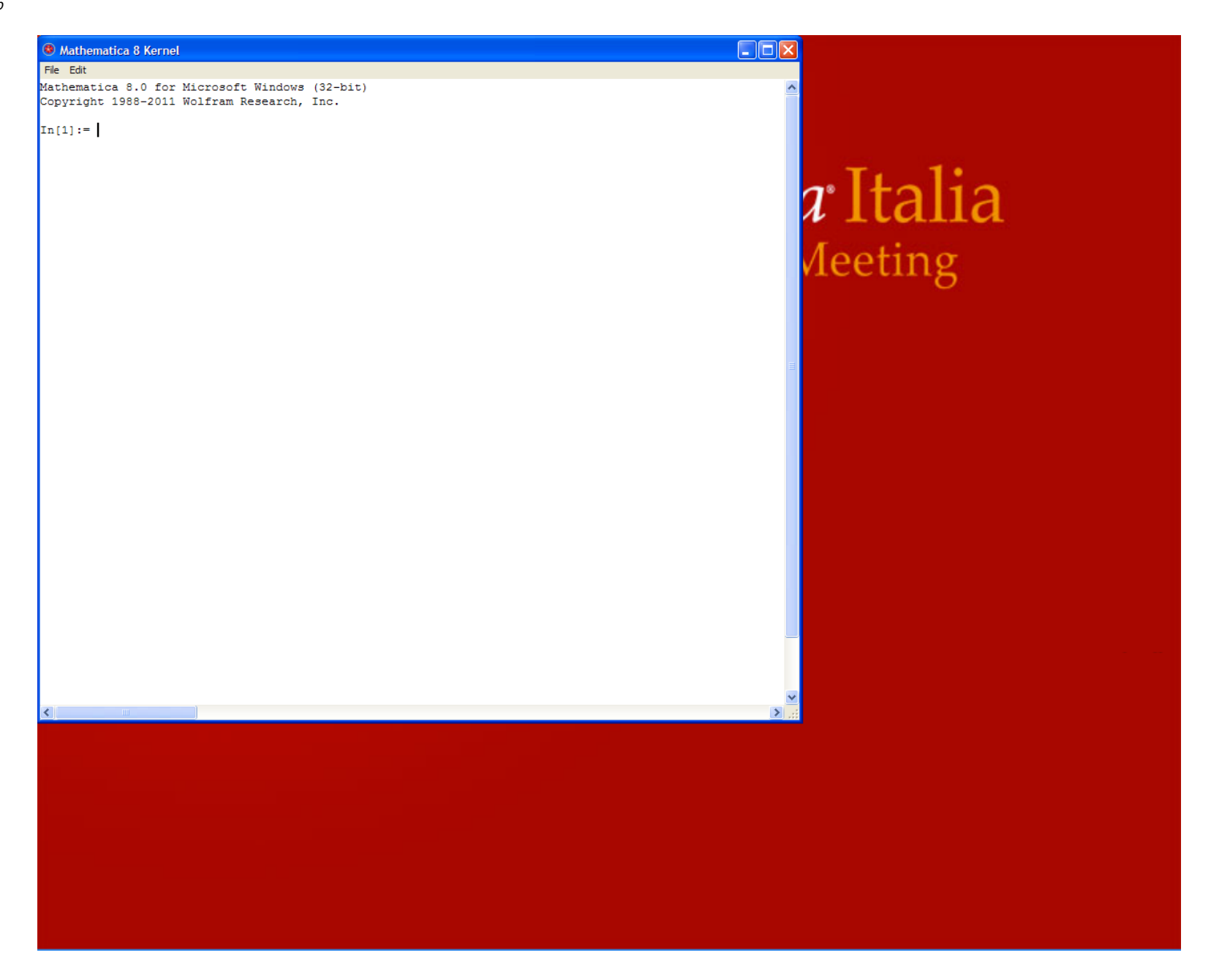

I due moduli sono in collegamento attraverso il *MathLink*, una libreria in

grado di far dialogare il kernel con diversi altri sistemi. Questa architettura consente l'impiego di *Mathematica* in moltissimi contesti differenti e secondo moltissime modalità.

Ad esempio si può usare il semplice kernel se bisogna fare solo calcoli e non si necessità di controllare "visivamente" l'esecuzione dei calcoli stessi.

◀ | ▶

# Integrazione/interazione con altri ambienti: possibili link

L'architettura sopra descritta, ossia la separazione tra il front end ed il kernel ha consentito lo sviluppo di numerose altre interfacce per il kernel di *Mathematica*. Infatti il kernel si può integrare con linguaggio come il C C++, Fortran, Java, .NET ed altri (Systems Interfaces & Deployment).

Vediamo un'applicazione che utilizza Java per l'interfaccia utente ed il kernel di *Mathematica* per i calcoli: EquationTrekker

## Integrazione/interazione con altri ambienti: Import/Export di dati

*Mathematica* consente di importare dati in diversi modi.

- » Formati standard riconosciuti in import (circa 170 formati)
- » Accesso ai database (MySQL, Oracle, ...)
- » Dati curati (FinancialData, WeatherData, CountryData, ...)

## Integrazione/interazione con altri ambienti: Import/Export di dati

Alcune novità in *Mathematica* 8:

» Geospatial Formats

ArcGRID, GPX, GRIB, KML/KMZ, NDK, SurferGrid, TLE

» Graph Formats

DIMACS, DOT, Graphlet, GraphML, GXL, LEDA, Pajek, TGF

» Multimedia and graphics formats

FLAC, MKV, QuickTime (export), VideoFrames

» Miscellaneous formats »

C, ICS, JSON, NASACDF, VTK, XLSX

#### **\$ImportFormats \$ExportFormats<sup>16</sup>** *03-Import\_Export.nb*

{3DS, ACO, Affymetrix, AgilentMicroarray, AIFF, ApacheLog, ArcGRID, AU, AVI, Base64, BDF, Binary, Bit, BMP, Byte, BYU, BZIP2, CDED, CDF, Character16, Character8, CIF, Complex128, Complex256, Complex64, CSV, CUR, DBF, DICOM, DIF, DIMACS, Directory, DOT, DXF, EDF, EPS, ExpressionML, FASTA, FASTQ, FCS, FITS, FLAC, GenBank, GeoTIFF, GIF, GPX, Graph6, Graphlet, GraphML, GRIB, GTOPO30, GXL, GZIP, HarwellBoeing, HDF, HDF5, HIN, HTML, ICC, ICNS, ICO, ICS, Integer128, Integer16, Integer24, Integer32, Integer64, Integer8, JCAMP-DX, JPEG, JPEG2000, JSON, JVX, KML, LaTeX, LEDA, List, LWO, MAT, MathML, MBOX, MDB, MGF, MIDI, MMCIF, MOL, MOL2, MPS, MTP, MTX, MX, NASACDF, NB, NDK, NetCDF, NEXUS, NOFF, OBJ, ODS, OFF, OpenEXR, Package, Pajek, PBM, PCX, PDB, PDF, PGM, PLY, PNG, PNM, PPM, PXR, QuickTime, RawBitmap, Real128, Real32, Real64, RIB, RSS, RTF, SCT, SDF, SDTS, SDTSDEM, SFF, SHP, SMILES, SND, SP3, Sparse6, STL, String, SurferGrid, SXC, Table, TAR, TerminatedString, Text, TGA, TGF, TIFF, TIGER, TLE, TSV, UnsignedInteger128, UnsignedInteger16, UnsignedInteger24, UnsignedInteger32, UnsignedInteger64, UnsignedInteger8, USGSDEM, UUE, VCF, VCS, VTK, WAV, Wave64, WDX, XBM, XHTML, XHTMLMathML, XLS, XLSX, XML, XPORT, XYZ, ZIP}

#### **\$ExportFormats**

{3DS, ACO, AIFF, AU, AVI, Base64, Binary, Bit, BMP, Byte, BYU, BZIP2, C, CDF, Character16, Character8, Complex128, Complex256, Complex64, CSV, CUR, DICOM, DIF, DIMACS, DOT, DXF, EMF, EPS, ExpressionML, FASTA, FASTQ, FCS, FITS, FLAC, FLV, GIF, Graph6, Graphlet, GraphML, GXL, GZIP, HarwellBoeing, HDF, HDF5, HTML, ICNS, ICO, Integer128, Integer16, Integer24, Integer32, Integer64, Integer8, JPEG, JPEG2000, JSON, JVX, KML, LEDA, List, LWO, MAT, MathML, Maya, MGF, MIDI, MOL, MOL2, MTX, MX, NASACDF, NB, NetCDF, NEXUS, NOFF, OBJ, OFF, Package, Pajek, PBM, PCX, PDB, PDF, PGM, PICT, PLY, PNG, PNM, POV, PPM, PXR, QuickTime, RawBitmap, Real128, Real32, Real64, RIB, RTF, SCT, SDF, SND, Sparse6, STL, String, SurferGrid, SVG, SWF, Table, TAR, TerminatedString, TeX, Text, TGA, TGF, TIFF, TSV, UnsignedInteger128, UnsignedInteger16, UnsignedInteger24, UnsignedInteger32, UnsignedInteger64, UnsignedInteger8, UUE, VideoFrames, VRML, VTK, WAV, Wave64, WDX, X3D, XBM, XHTML, XHTMLMathML, XLS, XLSX, XML, XYZ, ZIP, ZPR}

## Integrazione/interazione con altri ambienti: Import/Export di dati

Sintassi di base della Import

- » Import["*file*" , *format*]: importa dati dal file specificato restituendono la versione Mathematica
- » Import["*file*" , {*format*, *elements*}]: importa dal file solo gli elementi specificati.

comunque in grado di identificare il formato automaticamente dal file stesso

**Import["ExampleData/mri.pxr"]**

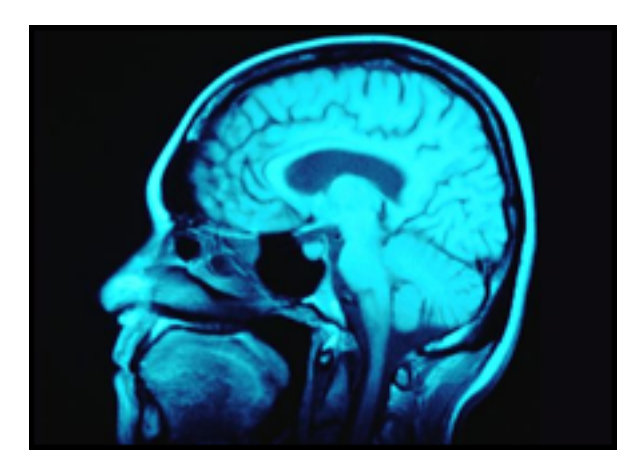

**Import["ExampleData/cities.xls"]**

 ${\rm (City, Country, Population)}$  {Tokyo, Japan,  $8.3 \times 10^6$ } {Chicago, United States,  $2.8 \times 10^6$ 

Se un determinato formato di dati è incluso nella lista **\$ImportFormats** significa che *Mathematica* è in grado di gestire anche tutti i metadati associati a tale formato

```
Import[ "http://exampledata.wolfram.com/ArcGRID.zip",
 {"ArcGRID", "Elements"}]
```
{Centering, CentralScaleFactor, CoordinateSystem, CoordinateSystemInformation, Data, DataFormat, Datum, ElevationRange, Graphics, GridOrigin, Image, InverseFlattening, LinearUnits, Projection, ProjectionName, RasterSize, ReferenceModel, ReliefImage, SemimajorAxis, SemiminorAxis, SpatialRange, SpatialResolution, StandardParallels}

Questo esempio crea una tabella con tutti i metadati contenuti in un file DICOM utilizzato dalle apparecchiature di diagnostica per immagini

**Import["ExampleData/cities.xls", "Elements"]**

{Data, FormattedData, Formulas, Images, Sheets}

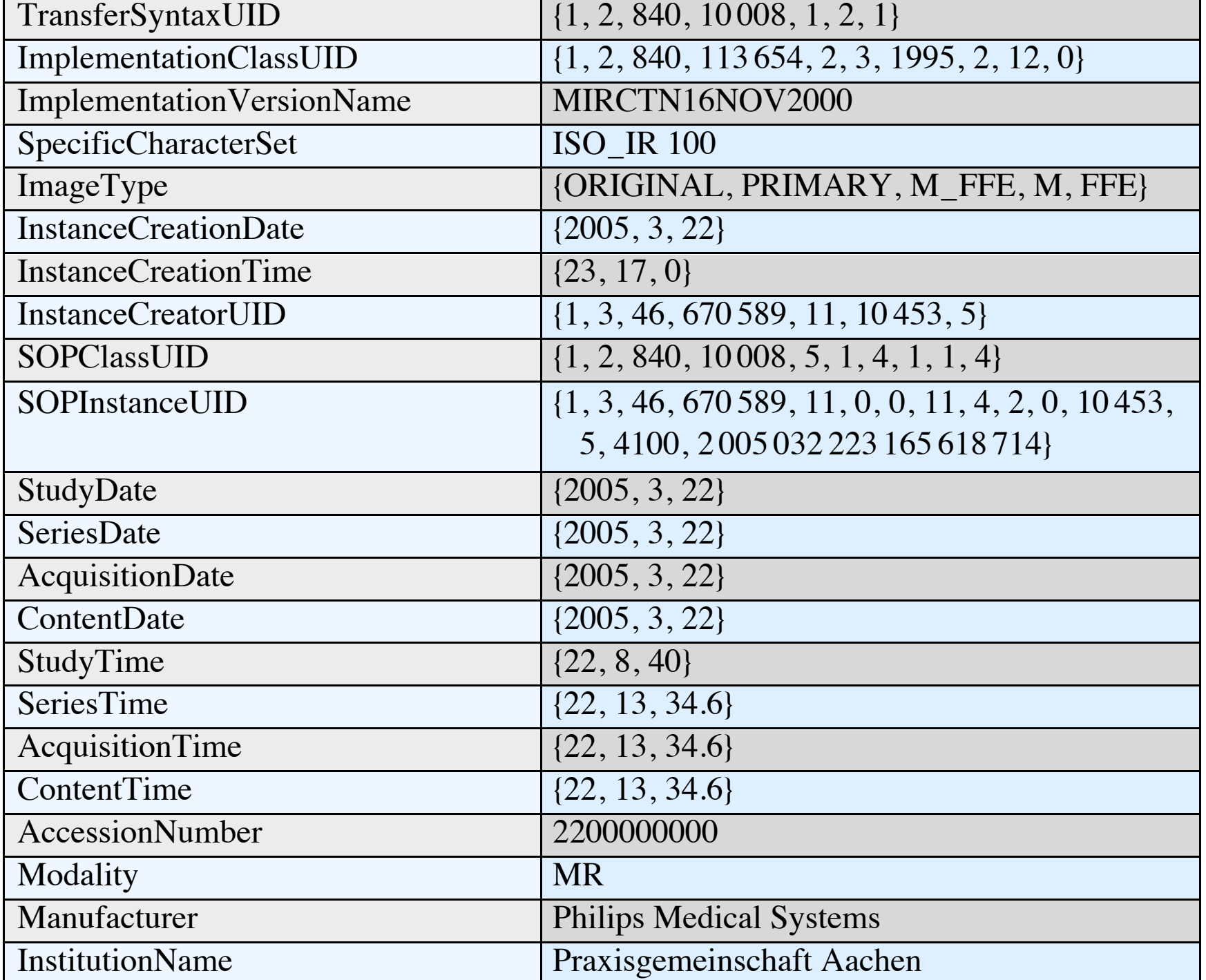

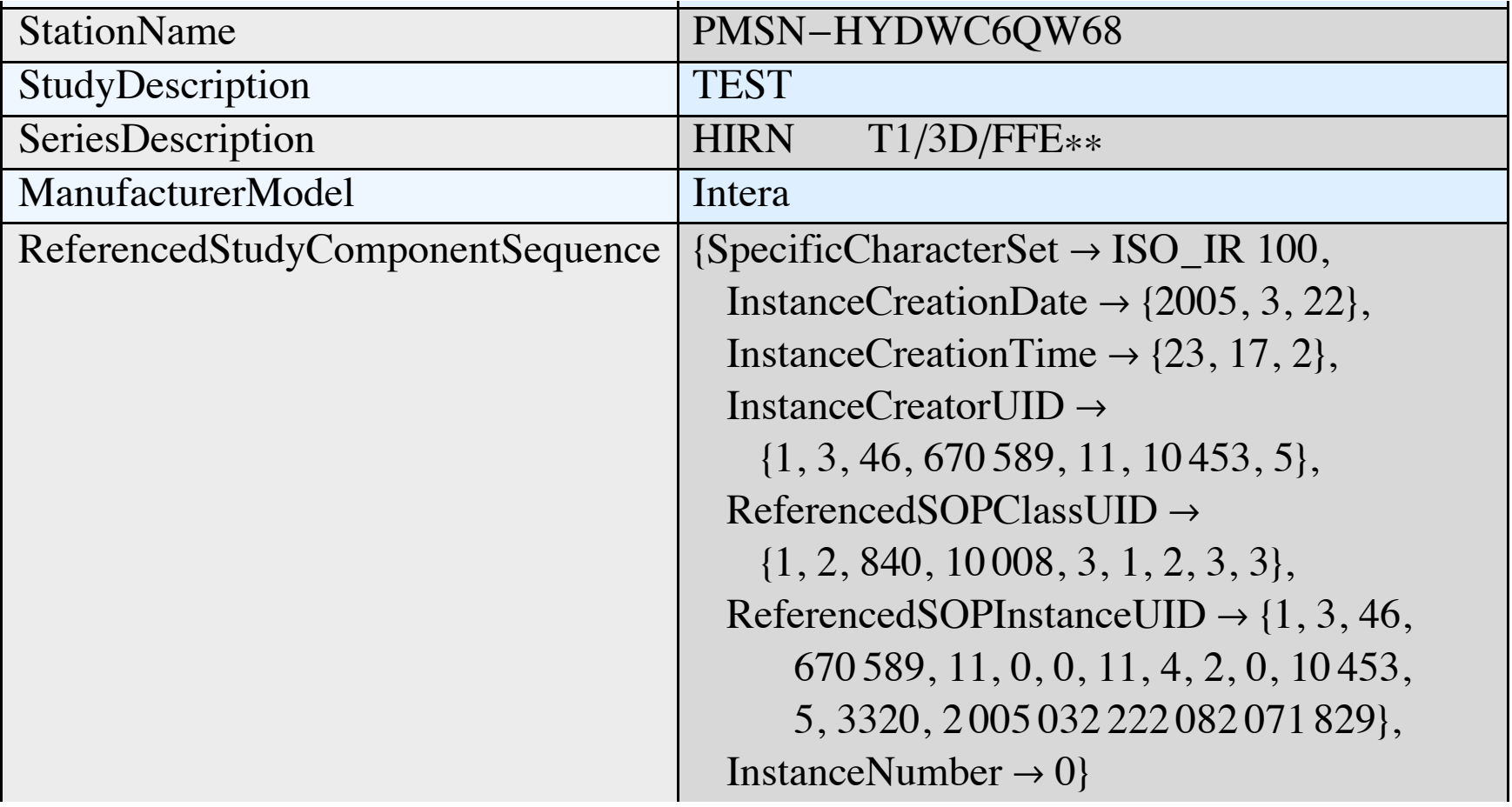

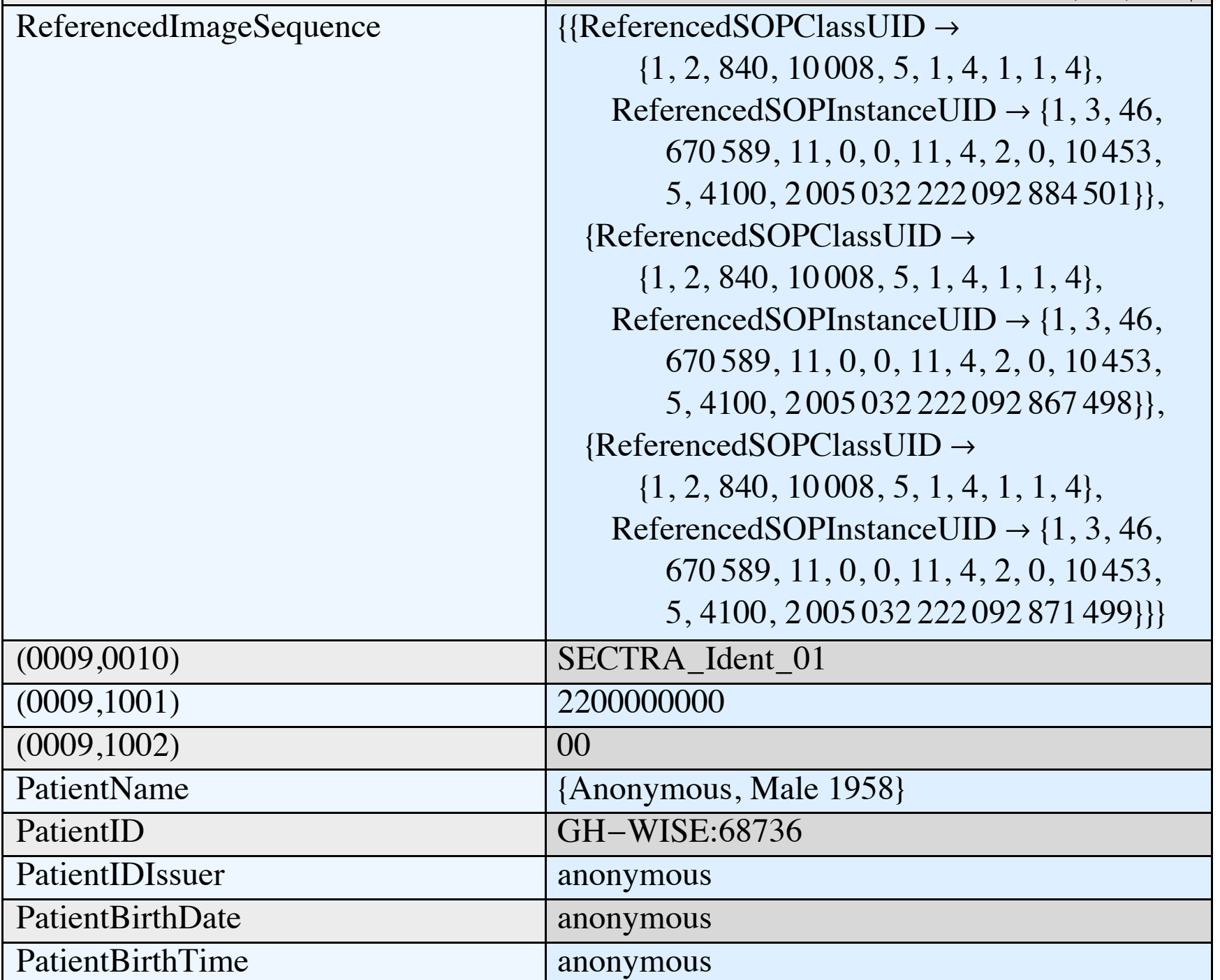

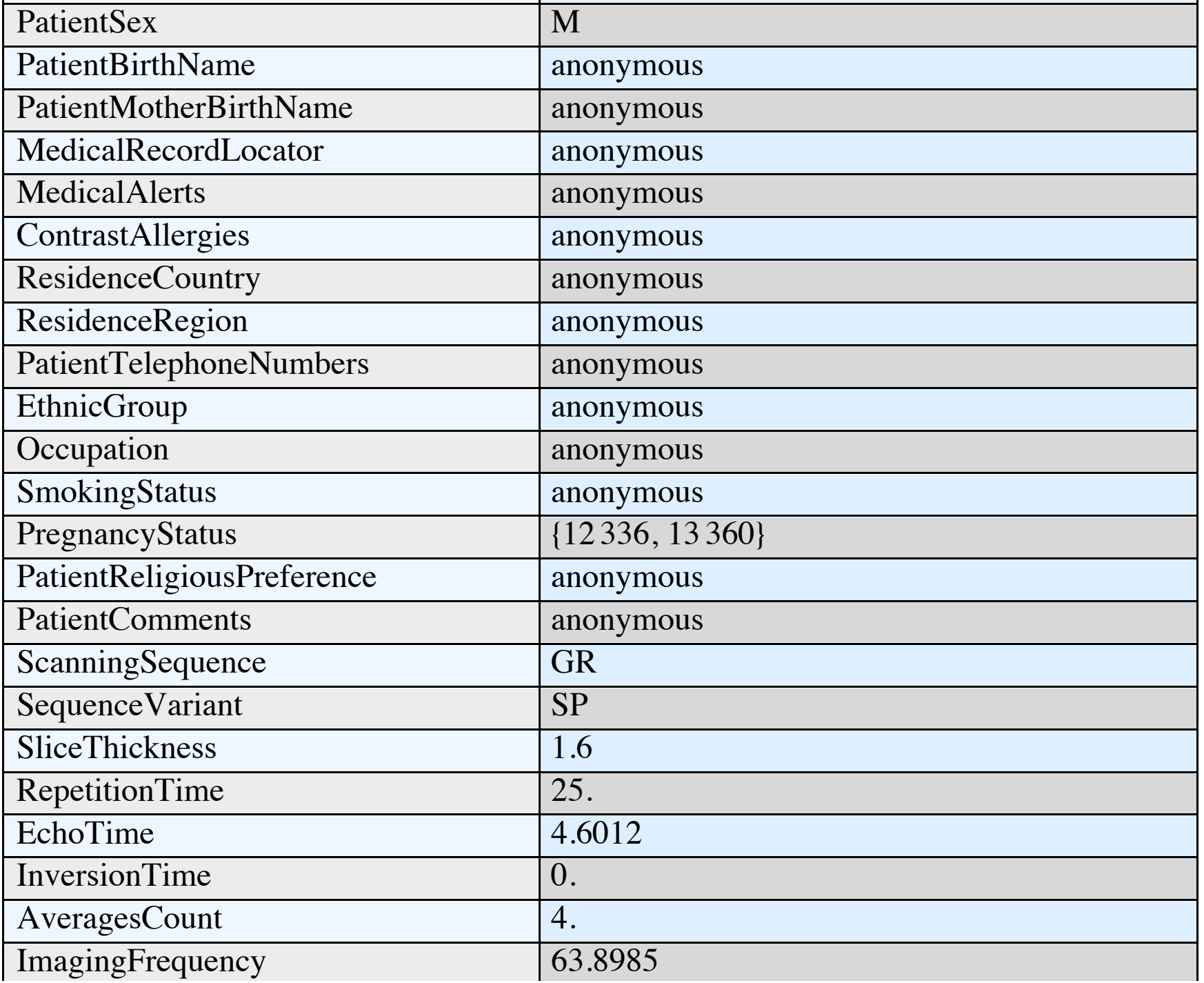

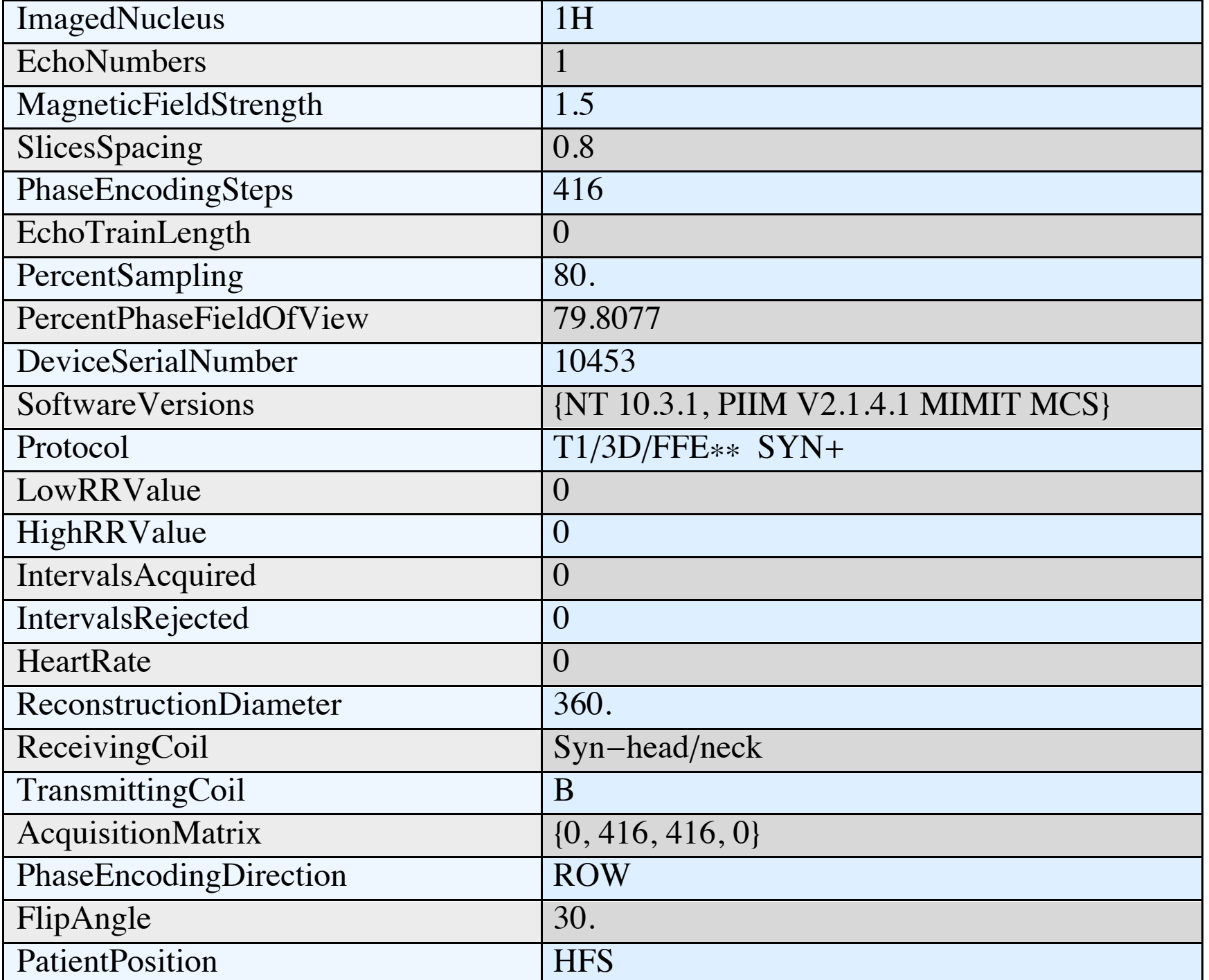

 $\mathbf{r}$ 

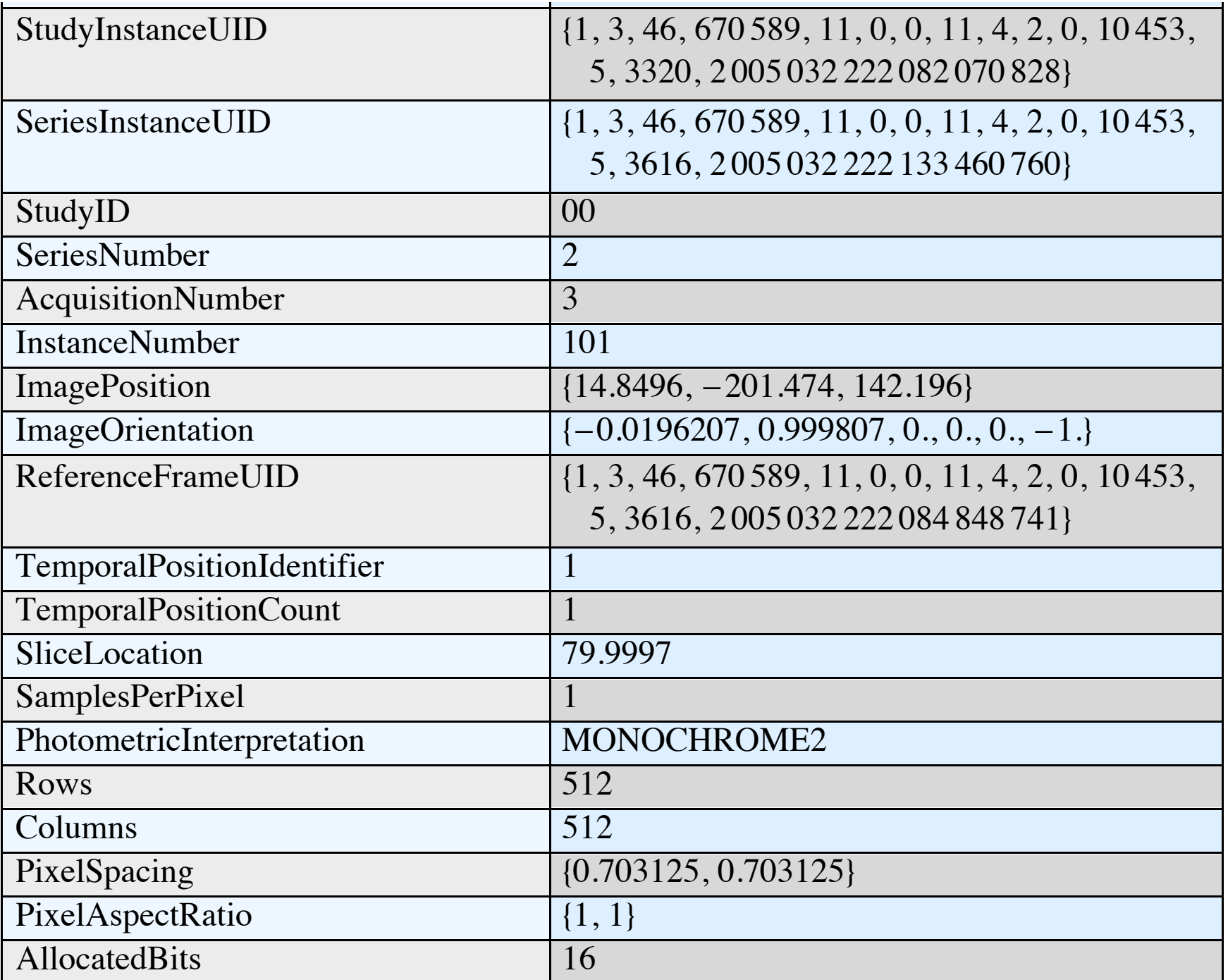

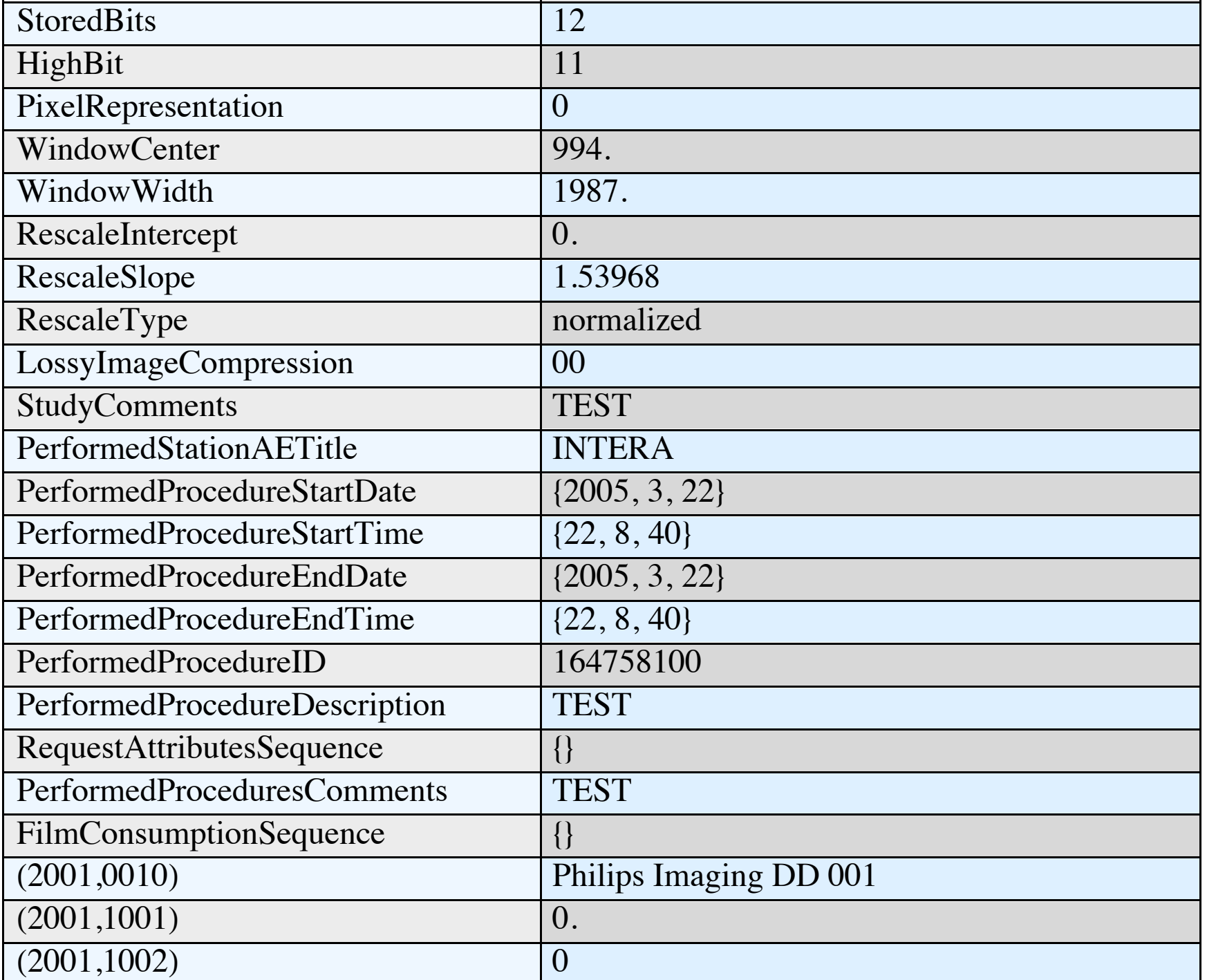

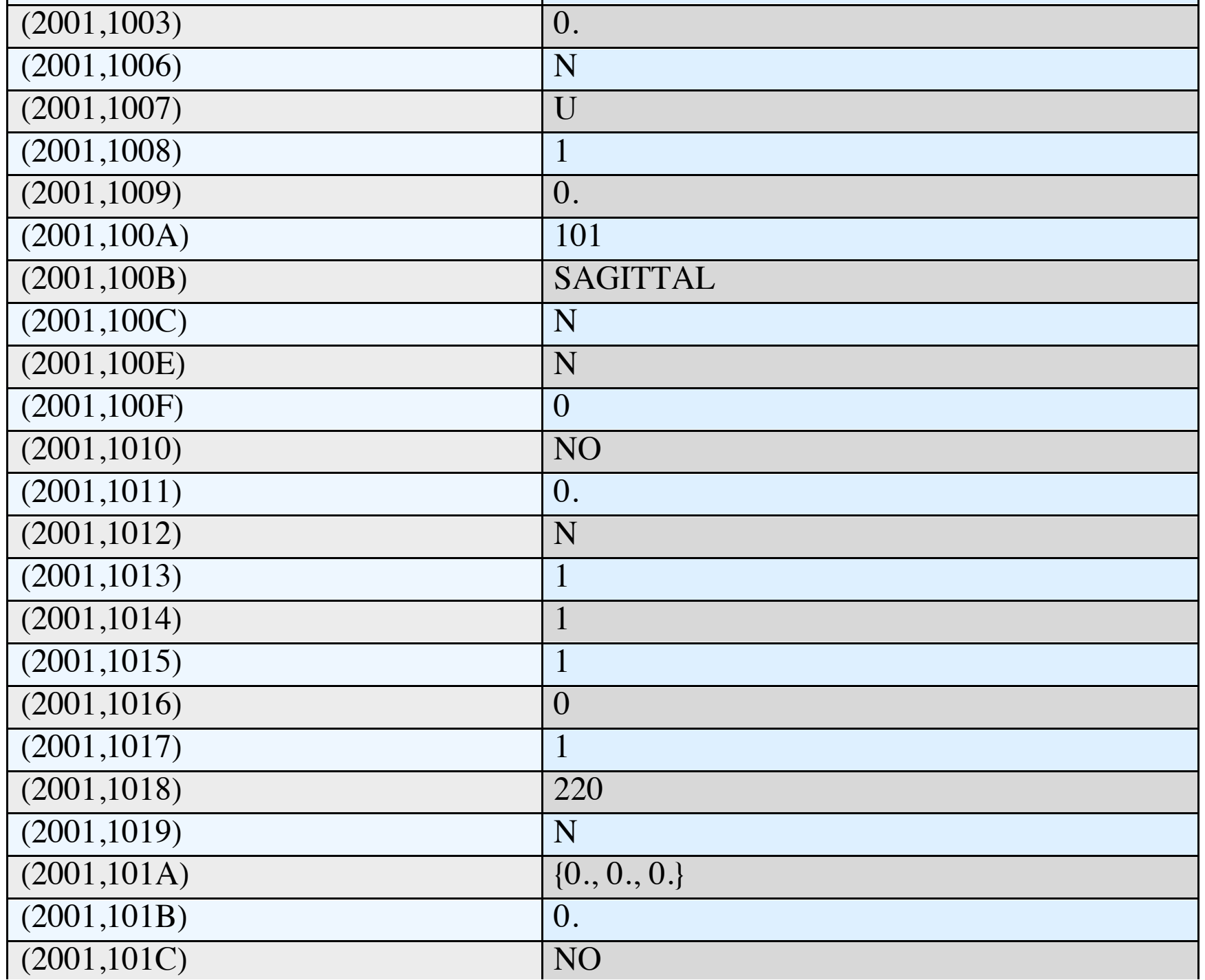

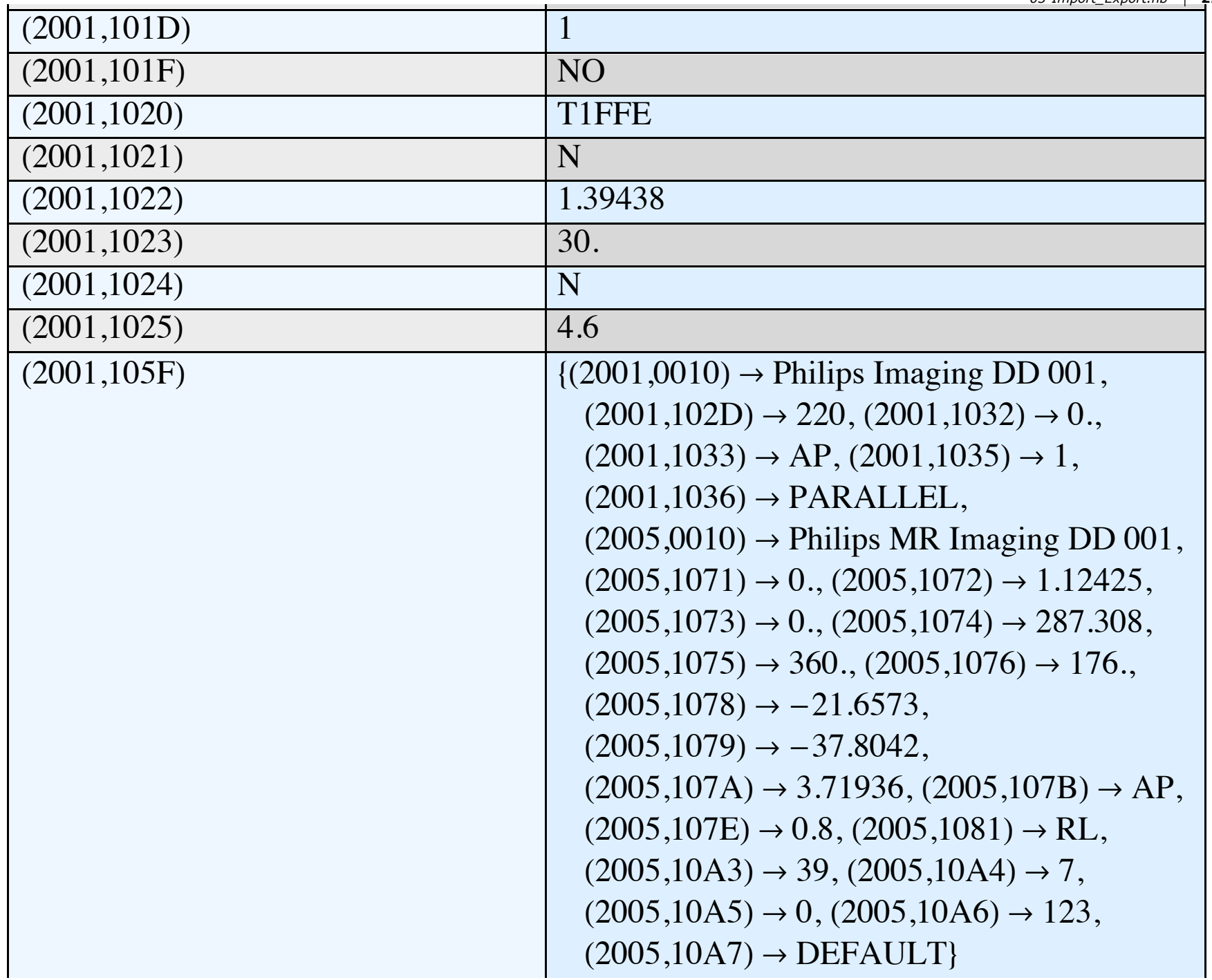

- 11

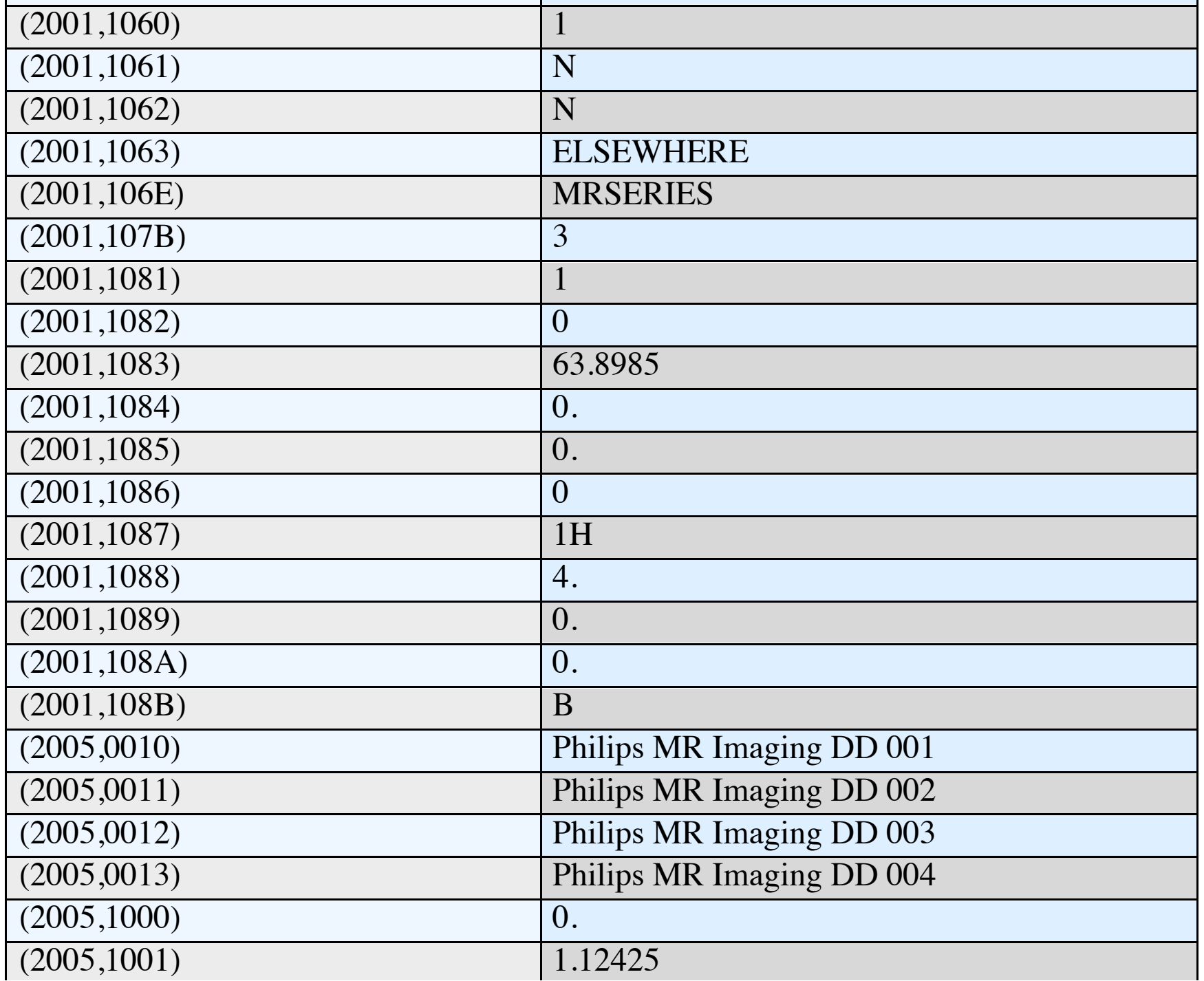

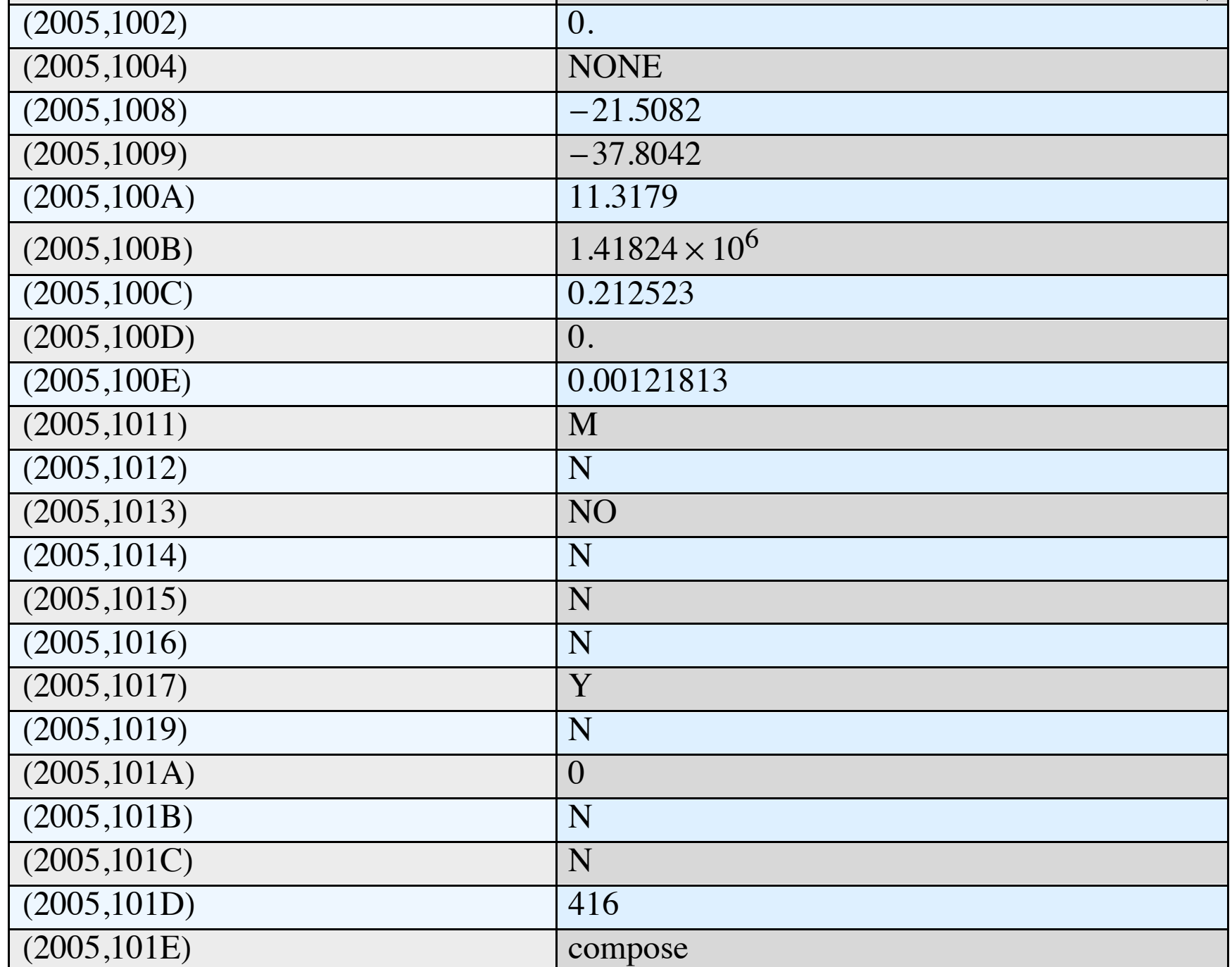

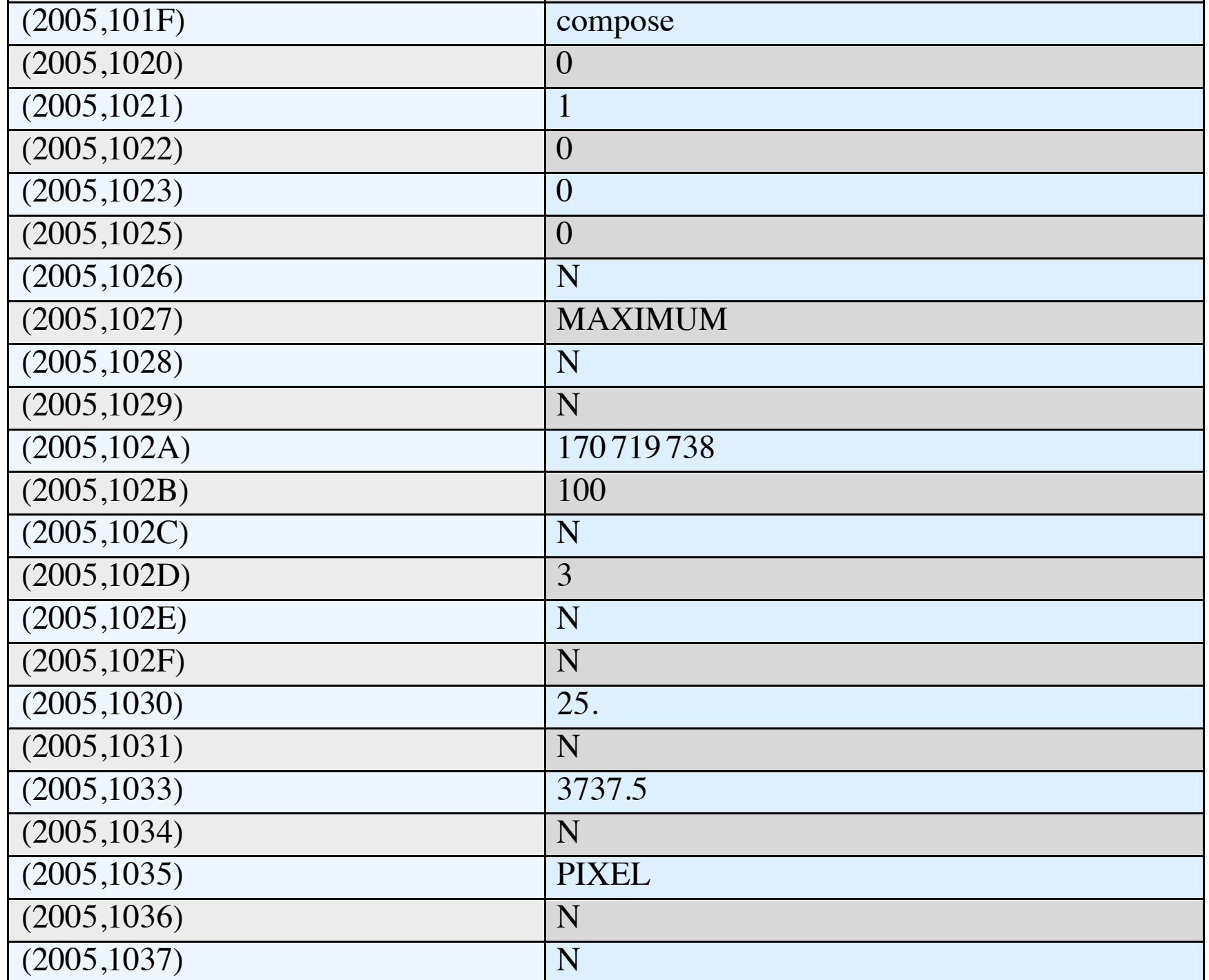

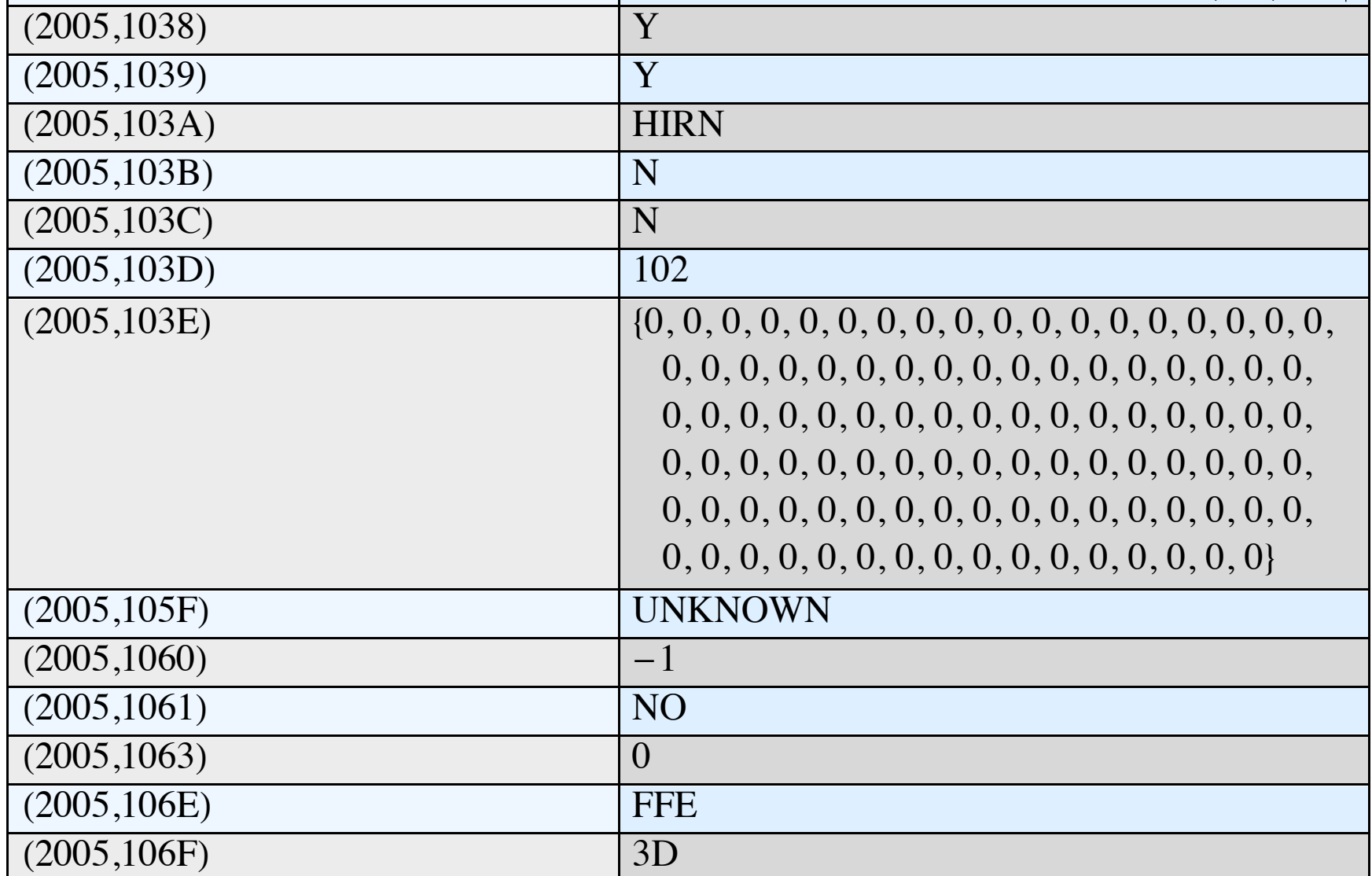

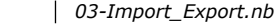

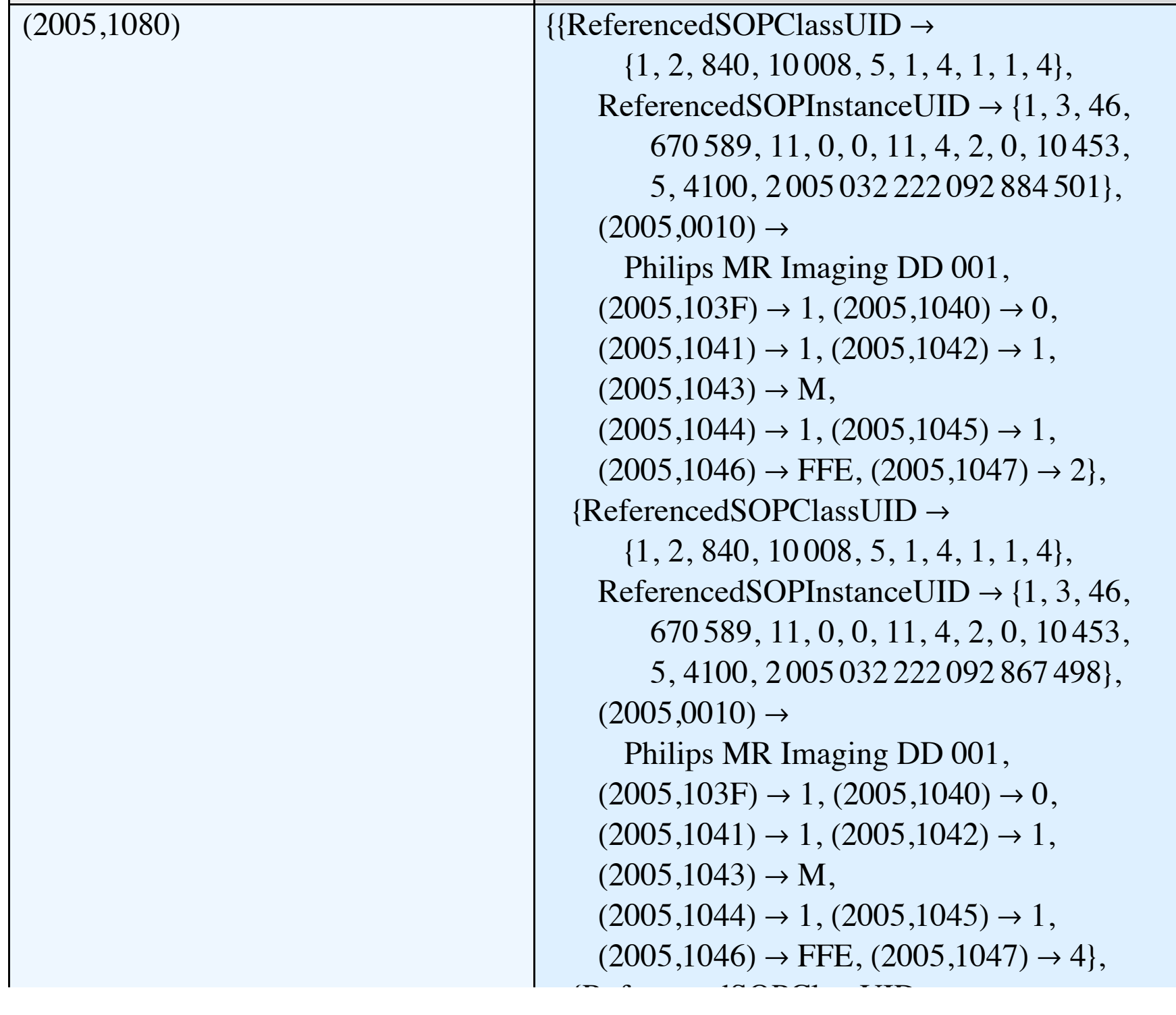

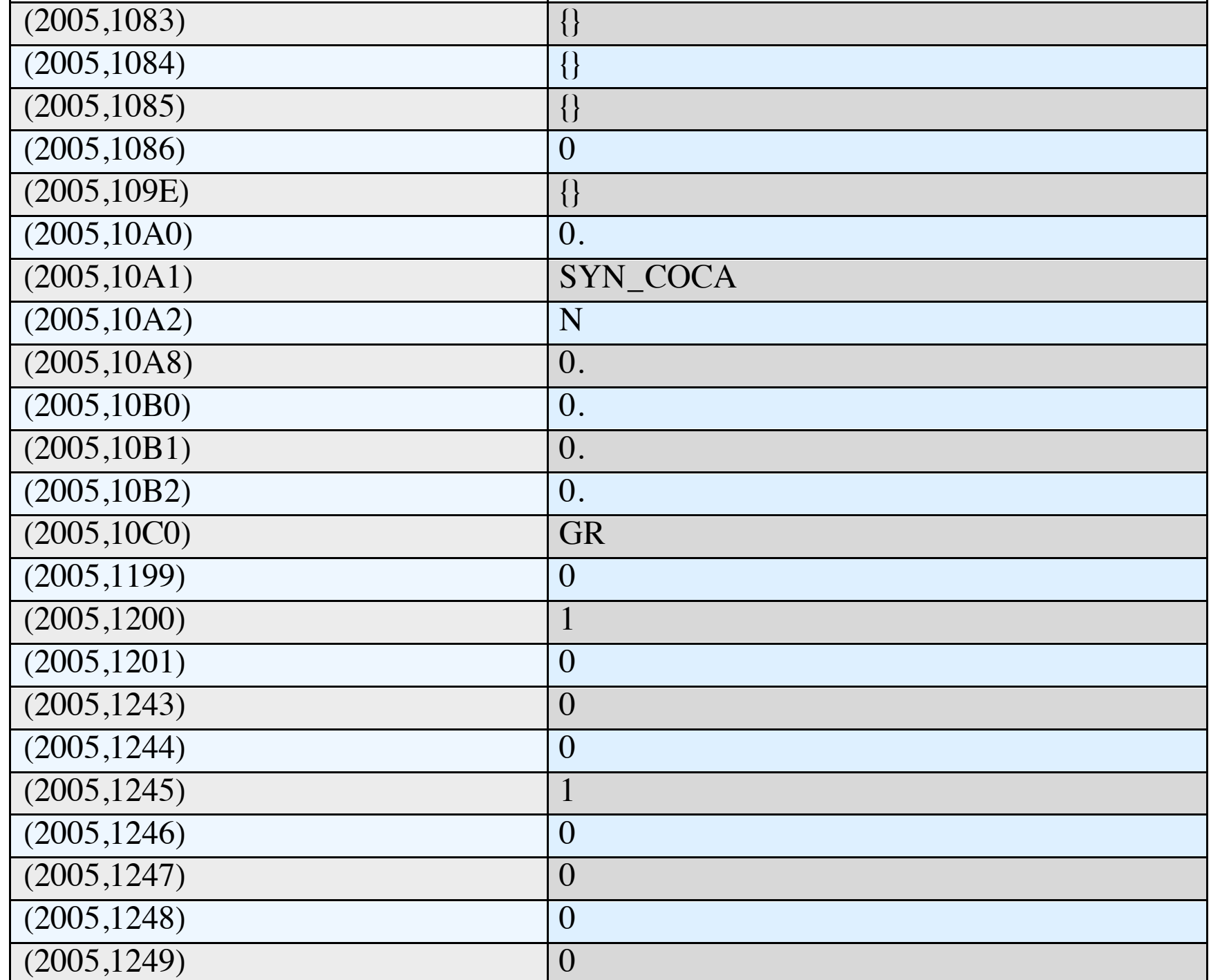

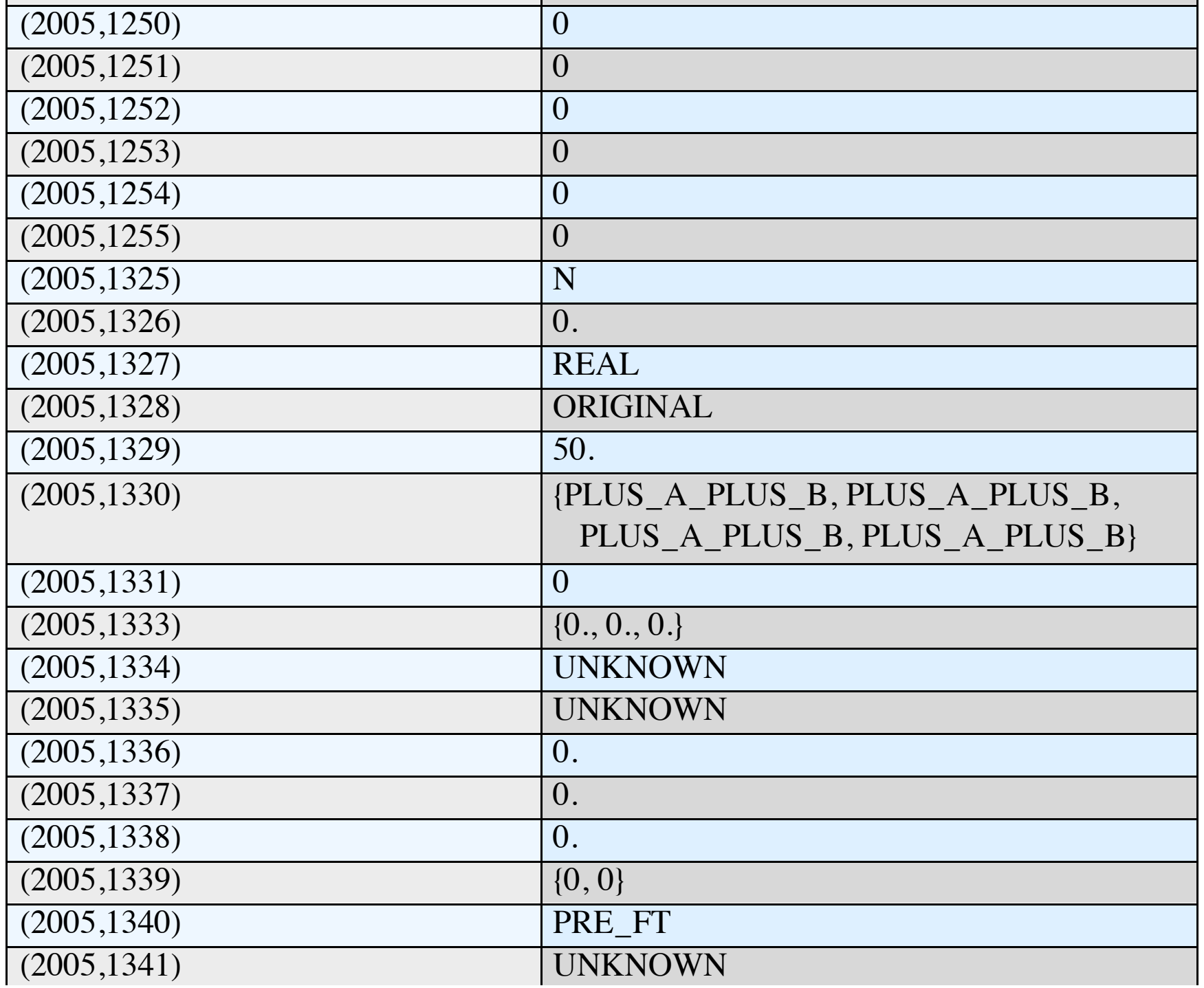
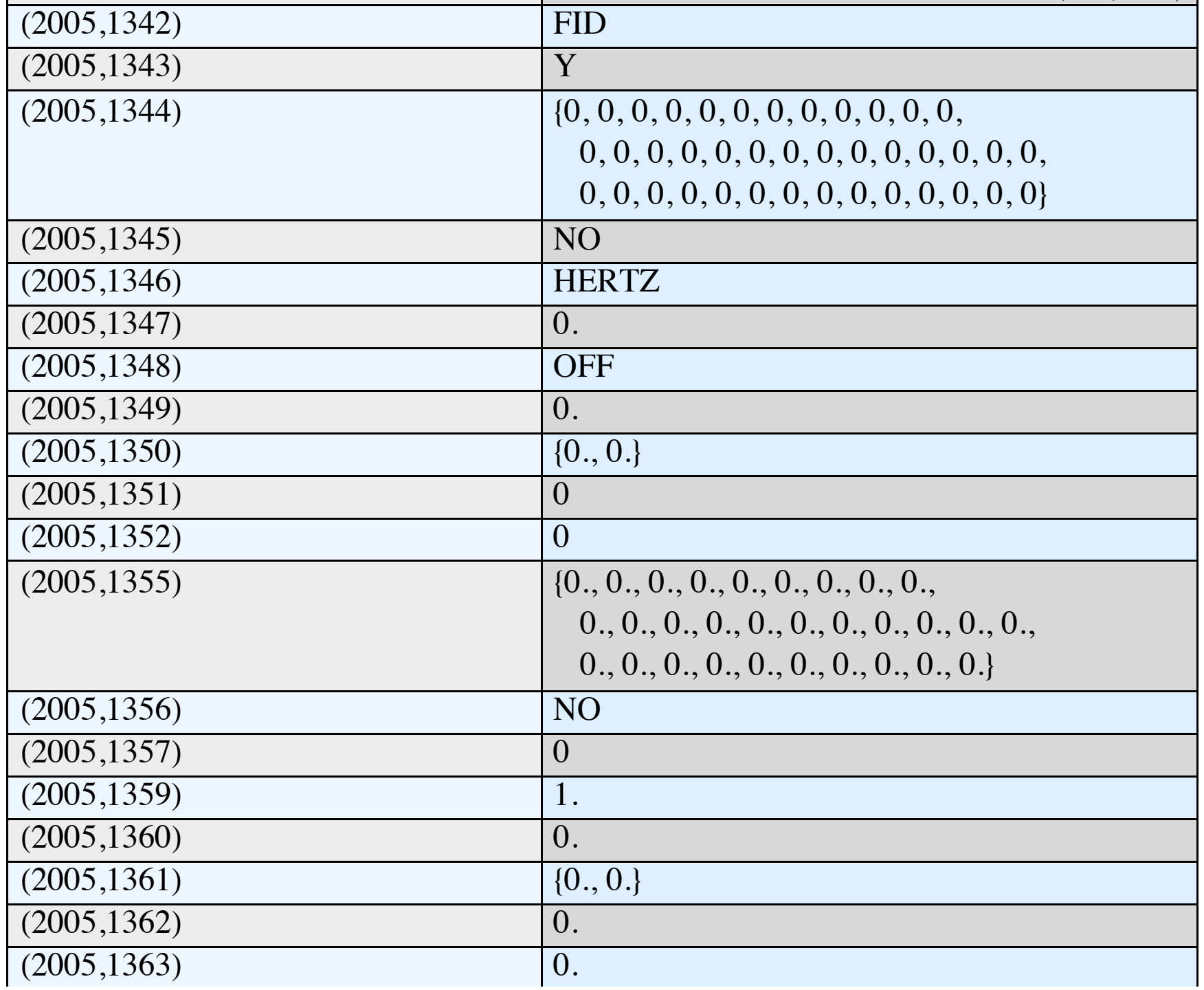

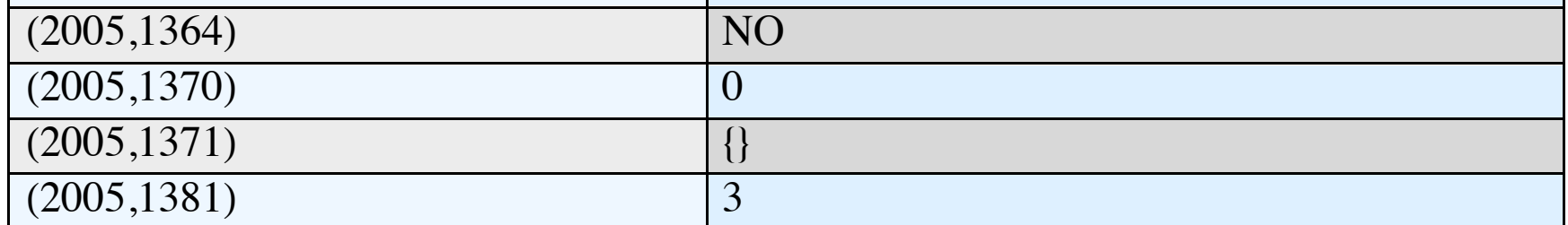

◀ | ▶

**Import** è in grado di importare sia dal file system su cui è installato *Mathematica* sia da reti intranet/Internet, semplicemenete attraverso l'URL.

Questa è l'immagine dell'eruzione dell'Etna dell'Ottobre 2002 vista dal satellite Aqua

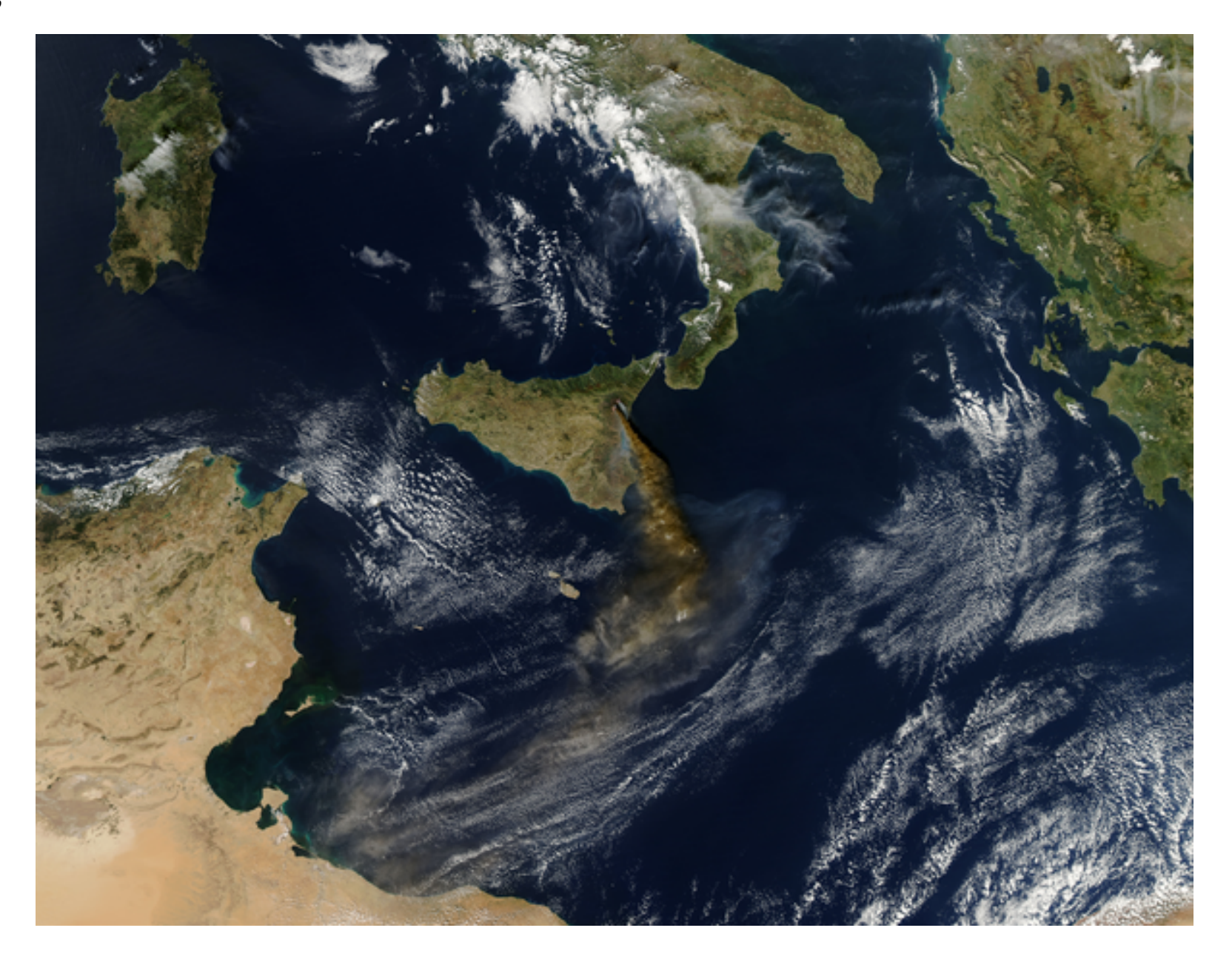

Import di un formato Graph (Pajek)

#### **Import[**

**"http://vlado.fmf.uni-lj.si/pub/networks/data/bio/foodweb/ Everglades.paj", "Pajek"]**

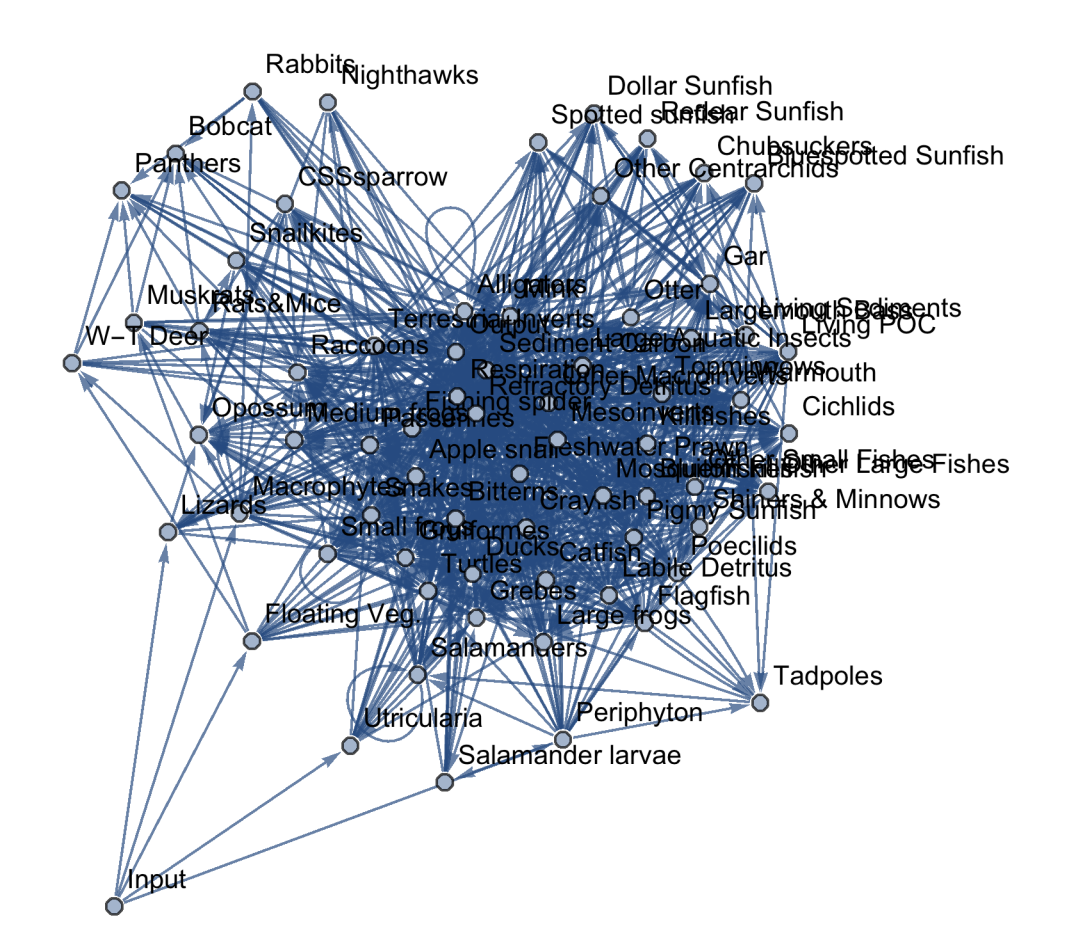

Import di un file JPG

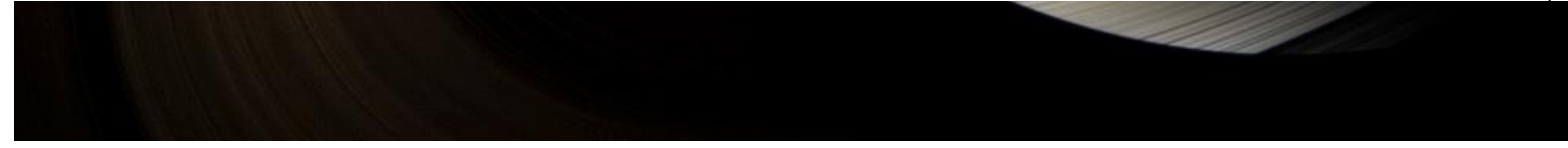

Una molecola in formato PDB

```
Import["http://www.rcsb.org/pdb/download/downloadFile.do?
   fileFormat=pdb&compression=NO&structureId=1tf6",
 "PDB", ImageSize → Medium]
```
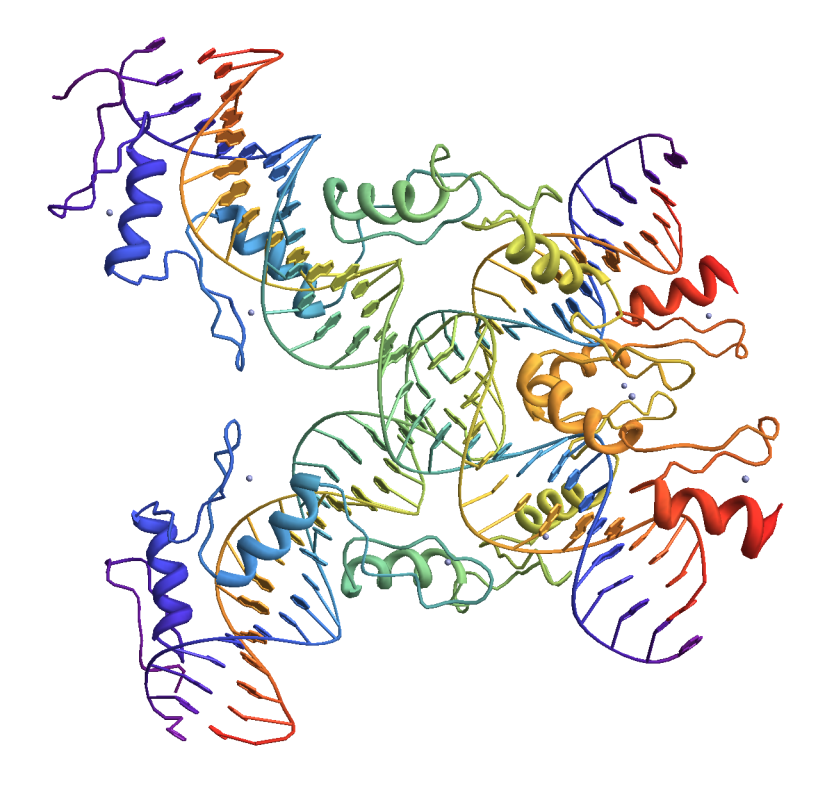

Vediamo qualche esempio di import di dati oltre che di immagini.

Importare direttamente da pagine HTML

Importiamo la pagina BLS web page

**Import["http://www.bls.gov/web/laus/laumstrk.htm"]**

Skip to Content

US Department of Labor A to Z Index | FAQs | About BLS | Contact Us E-mail:

#### U.S. Bureau of Labor Statistics

Follow Us | What's New | Release Calendar | Site Map

#### Home

Subject Areas» Inflation & Prices Spending & Time Use Unemployment Employment Pay & Benefits Productivity Workplace Injuries International Demographics Industries Business Costs Occupations Geography Resources For » Business Leaders Consumers Developers Economists Investors Jobseekers Media Public Policymakers Students & Teachers Survey Respondents At a Glance Tables » U.S. Economy Regions, States, & Areas Industries International MORE » Announcements Commissioner's Corner Green Jobs Research Spotlight on Statistics Students' Pages Errata Other Statistical Sites Subjects

Inflation & Prices » Consumer Price Index Producer Price Indexes Import/Export Price Indexes Employment Cost Index Contract Escalation Price Index

Research Inflation & Prices Overview Pay & Benefits » Employment Costs National Compensation Data Wages by Area & Occupation Earnings by Demographics Earnings by Industry County Wages Benefits Compensation Research Strikes & Lockouts Pay & Benefits Overview Spending & Time Use » Consumer Expenditures How Americans Spend Time Unemployment » National Unemployment Rate State & Local Unemployment Rates Mass Layoffs Unemployment Research Unemployment Overview Employment » National Employment State & Local Employment State & County Employment Worker Characteristics Employment Projections Job Openings & Labor Turnover Green Goods and Services Green Goods and Services Occupations Green Technologies and Practices Employment by Occupation Work Experience Over Time Business Employment Dynamics Employment Research Employment Overview Workplace Injuries » Productivity » Labor Productivity & Costs Multifactor Productivity Productivity Research Productivity Overview International » International Labor Comparisons International Technical Cooperation Import/Export Price Indexes International Overview REGIONAL OFFICES » New England (Boston) New York-New Jersey (NY City) Mid-Atlantic (Philadelphia) Southeast (Atlanta) Midwest (Chicago) Southwest (Dallas) Mountain-Plains (Kansas City) West (San Francisco) Regional Overview Data Tools

Data Retrieval Tools » Top Picks Series Report One Screen Multi-Screen Maps Calculators Public Data API CUSTOMIZED TABLES » Text Files News Release Tables More Sources of Data » Discontinued Databases FAQs Special Notices More Sources of Data Publications

Latest Publications » The Editor's Desk Monthly Labor Review Beyond the Numbers National Longitudinal Surveys News Spotlight on Statistics Occupational Outlook Handbook Occupational Outlook Quarterly Magazines & Journals Chartbooks Bulletins & Reports Catalog of Publications Research Papers Copyright Information Contact & Help Economic Releases

Latest Releases » Major Economic Indicators » Schedules for news Releases » By Month By News Release Current Year Prior Years Archived News Releases » Employment & Unemployment » Monthly Quarterly, annual, and other Inflation & Prices » Pay & Benefits & Workplace Injuries » Productivity & Technology » Employment Projections » International Programs » Regional News Releases » Students

Games & Quizzes Student Resources Teacher's Desk History of BLS FAQs Beta

Data API » Data Finder » State and County Map »

Local Area Unemployment Statistics

FONT SIZE: LAU Local Area Unemployment Statistics LAU Homepage LAU Overview LAU FAQ Contact LAU SHARE ON:

### BROWSE LAU LAU HOME LAU OVERVIEW LAU NEWS RELEASES LAU DATABASES LAU TABLES & MAPS LAU DOCUMENTATION LAU FAQs CONTACT LAU SEARCH LAU

LAU TOPICS JOBSEEKERS INFORMATION ON APPLYING FOR UNEMPLOYMENT BENEFITS PUBLIC POLICYMAKERS ADMINISTRATIVE USES OF LOCAL AREA UNEMPLOYMENT STATISTICS RESEARCHERS SUBNATIONAL LABOR FORCE ESTIMATION METHODOLOGY LABOR FORCE DATA

DATA AVAILABILITY GEOGRAPHY GEOGRAPHIC CONCEPTS METHODOLOGY ESTIMATION METHODOLOGY Unemployment Rates for States Unemployment Rates for States Monthly Rankings Seasonally Adjusted Apr. 2014 p

Rank State Rate NORTH DAKOTA 2.6 VERMONT 3.3 NEBRASKA 3.6 WYOMING 3.7 SOUTH DAKOTA 3.8 UTAH 3.8 IOWA 4.3 HAWAII 4.4 NEW HAMPSHIRE 4.4 LOUISIANA 4.5 OKLAHOMA 4.6 MINNESOTA 4.7 KANSAS 4.8 MONTANA 4.8

 VIRGINIA 4.9 IDAHO 5.0 TEXAS 5.2 SOUTH CAROLINA 5.3 MARYLAND 5.5 INDIANA 5.7 MAINE 5.7 OHIO 5.7 PENNSYLVANIA 5.7 DELAWARE 5.8 WISCONSIN 5.8 COLORADO 6.0 MASSACHUSETTS 6.0 WEST VIRGINIA 6.0 WASHINGTON 6.1 FLORIDA 6.2 NORTH CAROLINA 6.2 TENNESSEE 6.3 ALASKA 6.4 ARKANSAS 6.6 MISSOURI 6.6 NEW YORK 6.7 NEW MEXICO 6.8

 ALABAMA 6.9 ARIZONA 6.9 CONNECTICUT 6.9 NEW JERSEY 6.9 OREGON 6.9 GEORGIA 7.0 MICHIGAN 7.4 DISTRICT OF COLUMBIA 7.5 MISSISSIPPI 7.5 KENTUCKY 7.7 CALIFORNIA 7.8 ILLINOIS 7.9 NEVADA 8.0 RHODE ISLAND 8.3  $p =$  preliminary. NOTE: Rates shown are a percentage of the labor force. Data refer to place of residence. Estimates for the current month are subject to revision the following month.

Last Modified Date: May 16, 2014

Recommend this page using:

#### Facebook **Twitter** LinkedIn

tools Areas at a Glance Industries at

a Glance Economic Releases Databases & Tables Maps calculators Inflation Location Quotient Injury And Illness help Help & Tutorials FAQs Glossary About BLS Contact Us info What's New Careers @ BLS Find

It! DOL Join our Mailing Lists Linking & Copyright Info resources Inspector General (OIG) Budget and Performance No Fear Act USA.gov Benefits.gov Disability.gov

Freedom of Information Act | Privacy & Security Statement | Disclaimers | Customer Survey | Important Web Site Notices

U.S. Bureau of Labor Statistics | Local Area

Unemployment Statistics Information and Analysis, PSB Suite 4675, 2 Massachusetts Avenue, NE Washington, DC 20212-0001 www.bls.gov/LAU | Telephone: 1-202-691-6392 | Contact LAUS

Ovviamente risulta poco leggibile, ma se ci interessano i dati contenuti nella pagina possiamo scrivere qualche riga di codice che ci consente di estrarre i soli dati numerici che ci interessano e convertirli facilmente in una tabella *Mathematica*:

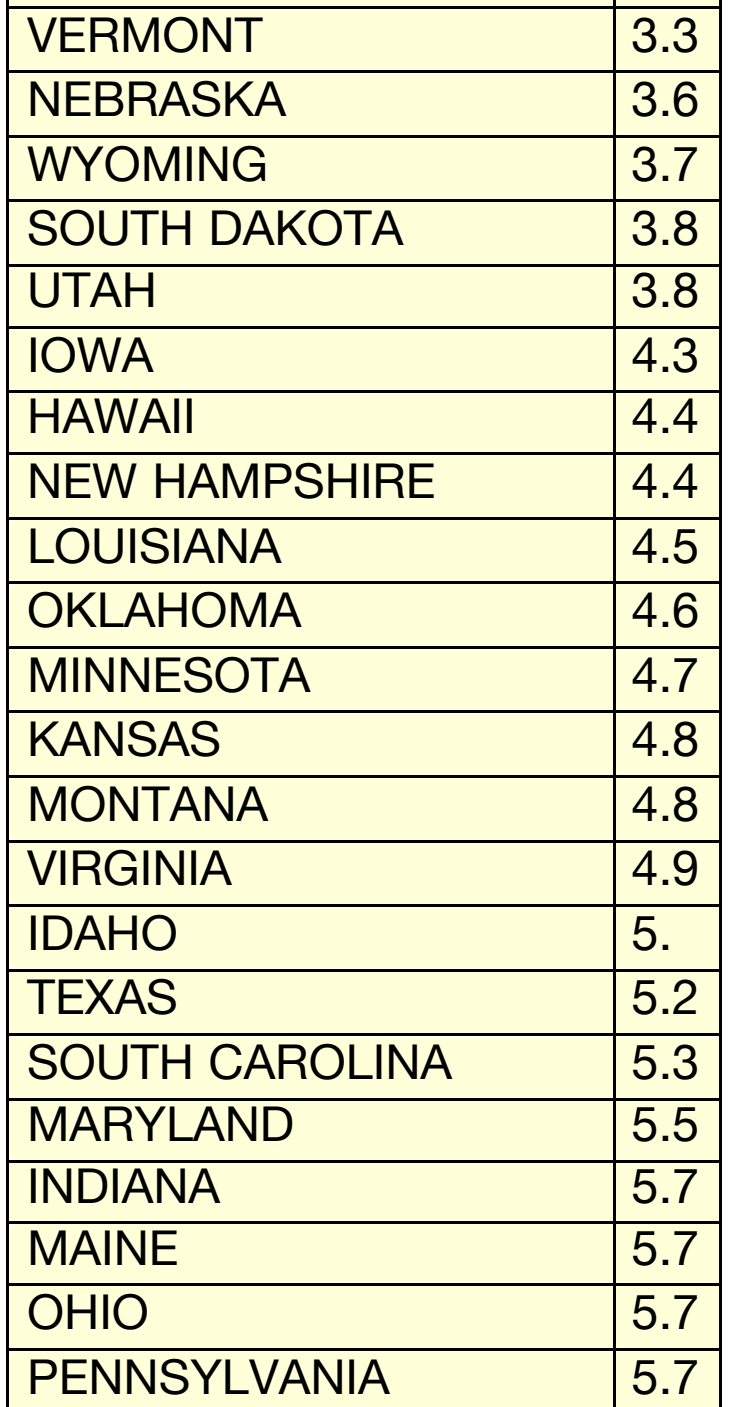

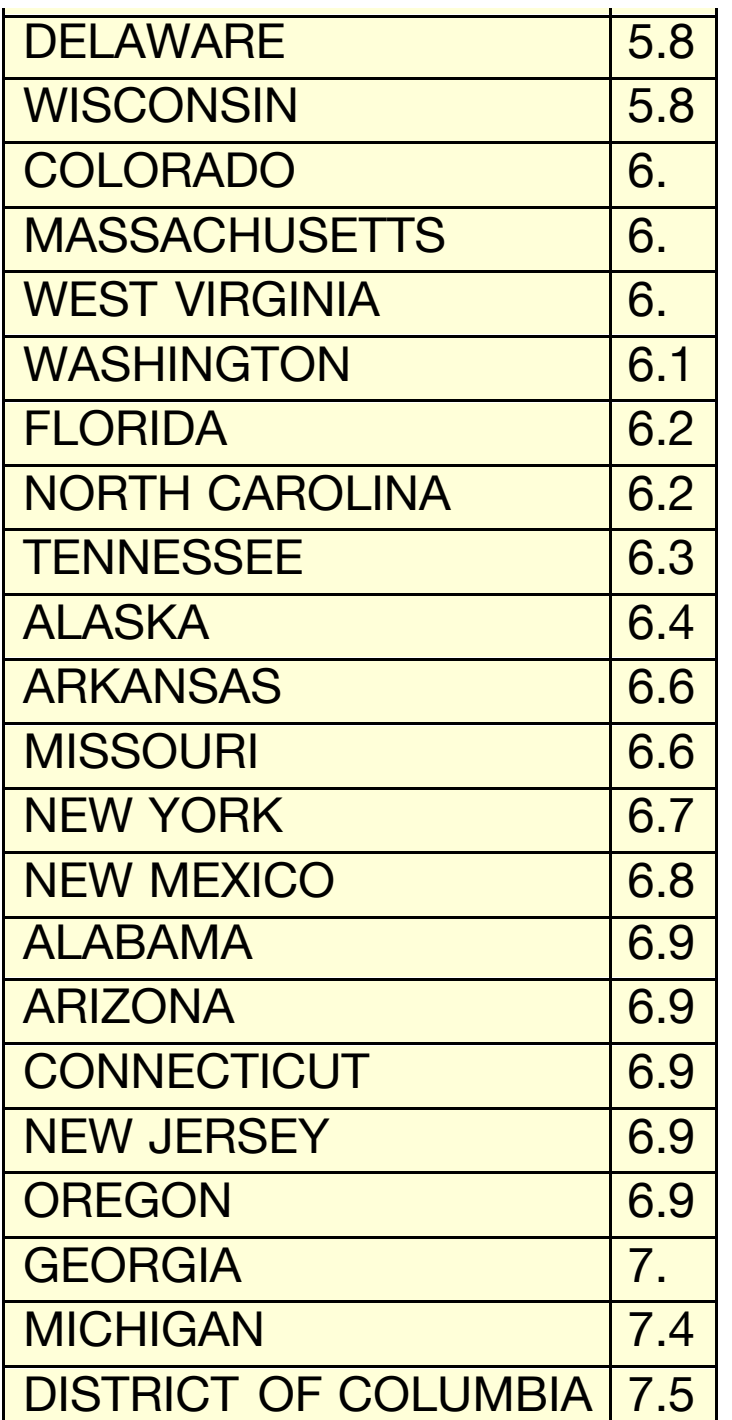

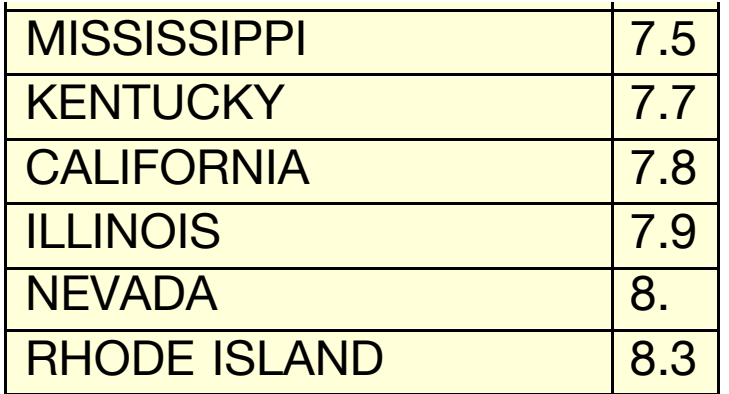

Volendo possiamo anche aggiungere l'intestazione di colonna interattiva:

```
Grid[
 {{Grid[
     {{Button[Style["State", {Blue, "Link"}],
         results = SortBy[results, First], Appearance → None],
        Button[Style["Rate", {Blue, "Link"}],
         results = SortBy[results, Last], Appearance → None]}},
     \text{Alignment} \rightarrow \{\{\text{Left}, \text{Right}\}\}\, \text{ItemSize} \rightarrow \text{11}\}\,
   {Dynamic[Grid[results, Alignment → {{Left, Right}},
      Frame \rightarrow All, ItemSize \rightarrow 14]]}}, Frame \rightarrow True,
 Background → LightYellow, BaseStyle → {"Panel"}]
```
### Import dati finanziari.

Questo è un esempio di Import di dati dal sito http://finance.yahoo.com

```
facebook =
  Import[
   "http://ichart.finance.yahoo.com/table.csv?s=FB&d=2&e=2&f
     =2014&g=d&a=4&b=18&c=2012&ignore=.csv"];
```

```
DateListPlot[Part[Rest[facebook], 1 ;; 100, {1, 5}],
 Joined → True, ImageSize → Large]
```
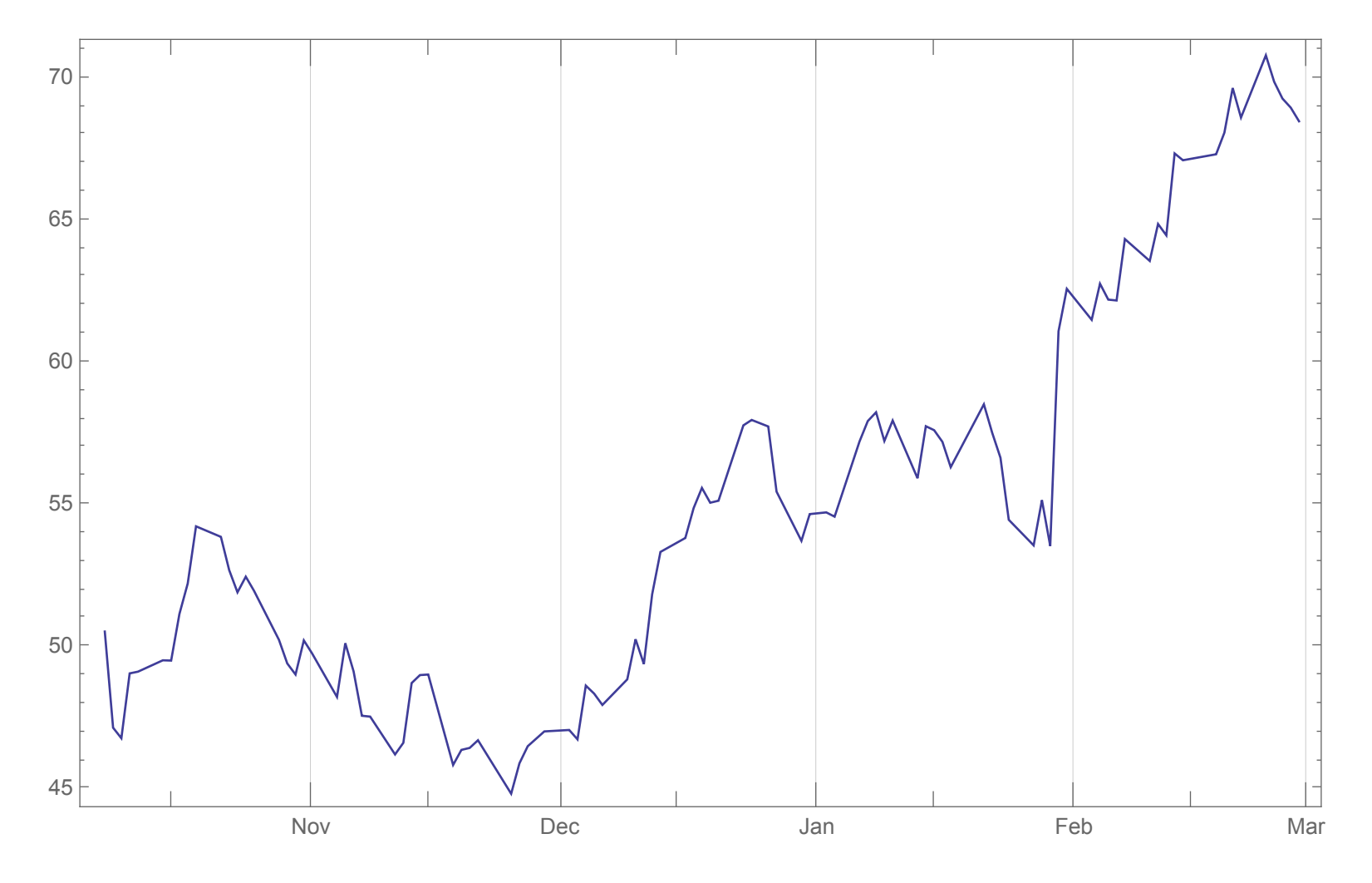

**\$ExportFormats**

{3DS, ACO, AIFF, AU, AVI, Base64, Binary, Bit, BMP, Byte, BYU, BZIP2, C, CDF, Character16, Character8, Complex128, Complex256, Complex64, CSV, CUR, DICOM, DIF, DIMACS, DOT, DXF, EMF, EPS, ExpressionML, FASTA, FASTQ, FCS, FITS, FLAC, FLV, GIF, Graph6, Graphlet, GraphML, GXL, GZIP, HarwellBoeing, HDF, HDF5, HTML, ICNS, ICO, Integer128, Integer16, Integer24, Integer32, Integer64, Integer8, JPEG, JPEG2000, JSON, JVX, KML, LEDA, List, LWO, MAT, MathML, Maya, MGF, MIDI, MOL, MOL2, MTX, MX, NASACDF, NB, NetCDF, NEXUS, NOFF, OBJ, OFF, Package, Pajek, PBM, PCX, PDB, PDF, PGM, PICT, PLY, PNG, PNM, POV, PPM, PXR, QuickTime, RawBitmap, Real128, Real32, Real64, RIB, RTF, SCT, SDF, SND, Sparse6, STL, String, SurferGrid, SVG, SWF, Table, TAR, TerminatedString, TeX, Text, TGA, TGF, TIFF, TSV, UnsignedInteger128, UnsignedInteger16, UnsignedInteger24, UnsignedInteger32, UnsignedInteger64, UnsignedInteger8, UUE, VideoFrames, VRML, VTK, WAV, Wave64, WDX, X3D, XBM, XHTML, XHTMLMathML, XLS, XLSX, XML, XYZ, ZIP, ZPR}

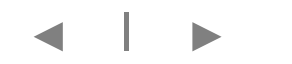

Un ultimo esempio di import documenti: il riconoscimento del testo.

**SetDirectory[NotebookDirectory[]]**

/Users/cgallo/Box

Sync/Documenti/Universita/UNIFG/Didattica/Seminario Mathematica 2014

**img = Import["zerofill.jpg"]**

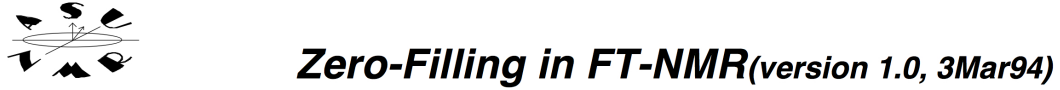

-1

I. Zero-Filling Data

A. Review of Fourier Transformation in NMR

Very briefly, the actual NMR spectrum acquired by a modern pulso urier transform NMR spectrometer is called a free-induction decay of id. This spectrum results when a sample in the presence of a large external magnetic field is subjected to a short (several microseconds), high-power prosence or a nage caterinal magnetic riciu is supported to a short (several microseconus), mgu power pulse (50-1,000W) of radio-frequency energy at the resonance frequency of the nuclei of interest. This burst of energy is released by the sample over a much longer period of time (typically seconds) as the nuclear spins return to their equilibrium energy states. The released energy is emitted as a radio wave. The frequency of this wave is dependent upon the local magnetic environment of the nuclei. If the excited nuclei in a sample are all in the same magnetic environment, the observed signal will consist of a single decaying radio frequency (sine wave). If there are several magnetical mequivalent nuclei, each will release its absorbed energy at a slightly different frequency. The observed signal will consist of a decaying waveform which is the sum of the individual decaying sine waves from each of the inequivalent nuclei. This signalinduces a current in the nmr probe and the signal decays as the nuclei freely release their absorbed energy, hence the term free-induction decay.

The actual spectral data acquired by the NMR is the free-induction decay, did. The "spectrum" we always plot and interpret results from a mathematical manipulation (ft) of the acquired spectral data. In pulse ft-NMR, the fid is fourier transformed. The ft converts the AMPLITUDE vs. TIME domain information in thefid to the AMPLITUDE vs. FREQUENCY domain seen in the typical nmr "spectrum".

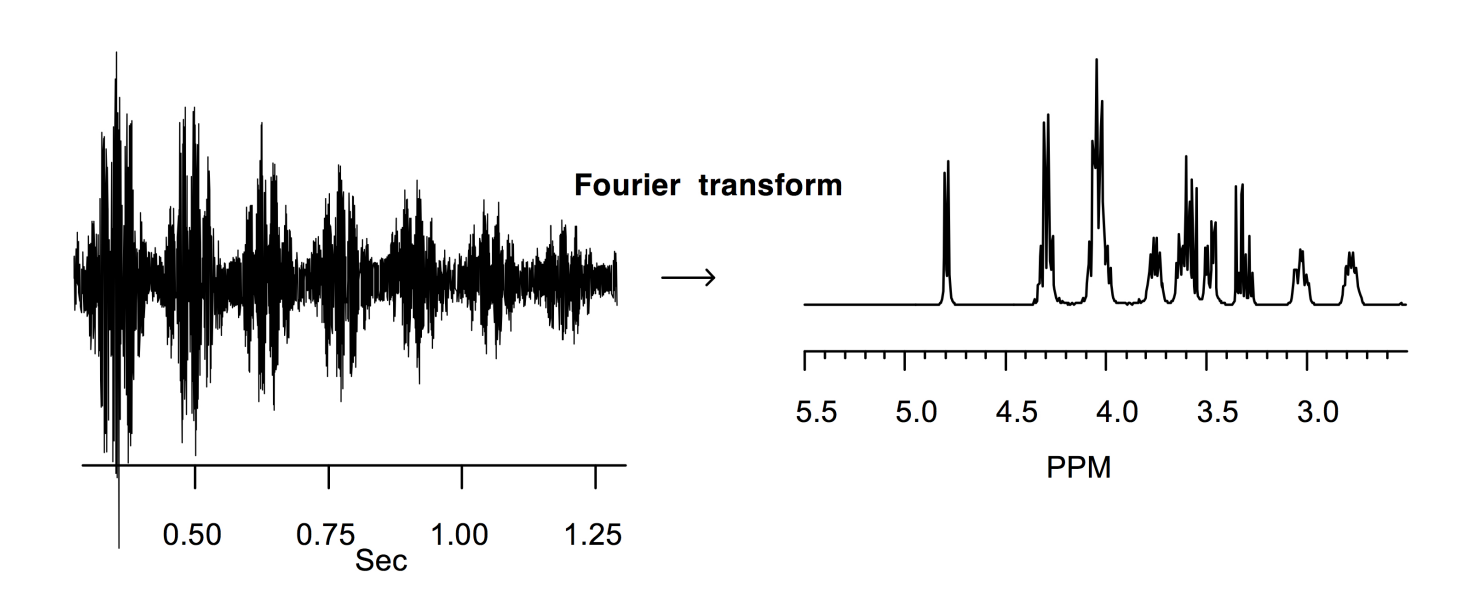

The continuous NMR radio-frequency signalfid) emitted by the sample (for H on the Gemini-300, the NMR signals occur at 300MHz, +/-several kilohertz) is reduced to the audiofrequency range by mixing out the high-frequency component. The low-frequency audio spectrum containing the NMR signals is then converted into a discrete series of data points by an analog-todigital converter. The number of points that you acquire can be controlled with the parametrap. Alternatively, the acquisition timent can also be used to set the number of points. At a given sweep width, a longer value forat will always result in a greater number of data points only width.

Zero-Filling

**Ft of Data** 

#### **TextRecognize[img]**

ev

wine Zem-Filling FT-NMH(versien aMar94} 1

I; ZEIO-Filling Data

A.. Review ofFou1-fer Transformation in NMR |

briefly, the actual NMR la modern pt11®111'ieret1'a11sf01'n1 spectrometer is a neeanductie decay nfid. results whe as ple the preseneeef a large external magnetic field

'is subjected te a short (several microseconds), highepower pulse (50-1 of radio-frequency energy at the resonance

frequency of the nuclei of interest. This

ef energy is released by the ssmple over a much longer of time sece ds) as the nuclear spins return to their energy

states. The released energy is emitted as a radio wave..

The frequency of this wave is dependent upon the local

magnetic enviroment of the nuclei. the

excited nuclei in a sample are inthe same magnetic

enviromnent, the observed si al censist

of a single decaying radio frequeney (sine wave),

there are several magnetieallpequivalent

nuelei, each Will releaseits abso%ed energy ata slightly

different frequency. The Observed signal will

consist nf an deeayingwavefonn whieh is the ofthe decaying sine waves each of the 'inequivalent nuclei; This signalinducesea

-eurrent in the n probe and the lsignaldecays as the nuelei freely release their ahsowed energy, hence the term free-induction. decay. The~aet11a1.speCtra;1.data by the N is the freeanduetion decay, The d"speetrum" we always plot and interpret

```
results from fa rnathernatieal manipulation (ft) ef the acquired
rspeetral pulse ft-NMR., thetid .isfeurier The ft converts the
E information in to vs* seen the
 'lspeenurni
Feurier transform
é
|| |1|||||1|||||||||.|||
PPM
I I I I
 0 I 1.06 1
```
The continuous radio,-frequency signalftd) emitted the sample  $\epsilon$  foll H onthe Ge ini-300, the ; sig als-occur at

SDOMHZ, +/eseveral ki1ohertz)is reduced tothe audie-

frequeney range by itnixmgfout the high-frequency component. The Iowefrequeney audio spectrum containing the NMR. is then converted into a discrete series of data points an analog-to $\sim$ converters... The number ofpoints you acquire can eontrolled the A1ternative1y,,.the.acquisition.timeat can also he used to set the number ofpoints. At, a given sweep a lenger value forat always result ina greater number of pointrnp. Zero~.FilIiing Ft of Data

◀ | ▶

Come esportare verso altri formati.

Ci sono due modi di esportare dati, immagini o documenti da *Mathematica*:

- » **Save As** (menu File o menu contestuale)
- » **Export**

**Save As** è più rapido ma non consente di personalizzare il risultato ai livelli consentiti da **Export** tramite le opzioni. Comunque anche **SaveAs** fornisce una serie di opzioni di base per il salvataggio dei file.

### » **Export**

```
gr = Plot3D[Cos[x y], {x, -3, 3}, {y, -3, 3},
  ColorFunction → "BlueGreenYellow", Mesh → None,
  Boxed → False, Axes → False]
```
### » **Export**

```
gr = Plot3D[Cos[x y], {x, -3, 3}, {y, -3, 3},
  ColorFunction → "BlueGreenYellow", Mesh → None,
  Boxed → False, Axes → False]
```
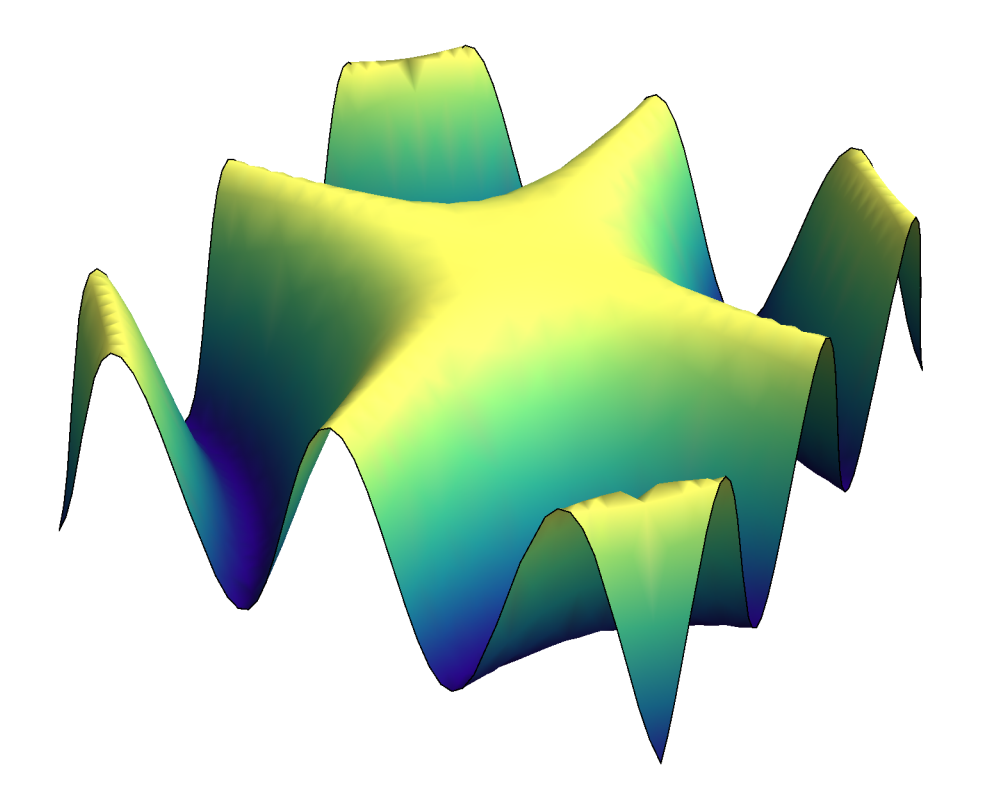

**Export["Plot3D.jpg", gr, "ColorSpace" → "GrayLevel"]**

Plot3D.jpg

```
an = Manipulate[
  Plot[{BesselJ[a, x], BesselJ[2 a, x], BesselJ[3 a, x],
    BesselJ[4 a, x]}, {x, 0, 10}, Filling → Automatic,
   PlotRange → 1, ImageSize → Large], {a, 0, 2}]
```
**SystemOpen["BesselJCurves.avi"]**

Esportare dati articolati per mezzo di regole

#### **gr =**

```
Import["http://mat.gsia.cmu.edu/COLOR/instances/homer.col",
 "DIMACS"]
```
### Esportiamo un file TAR compresso composto da due file

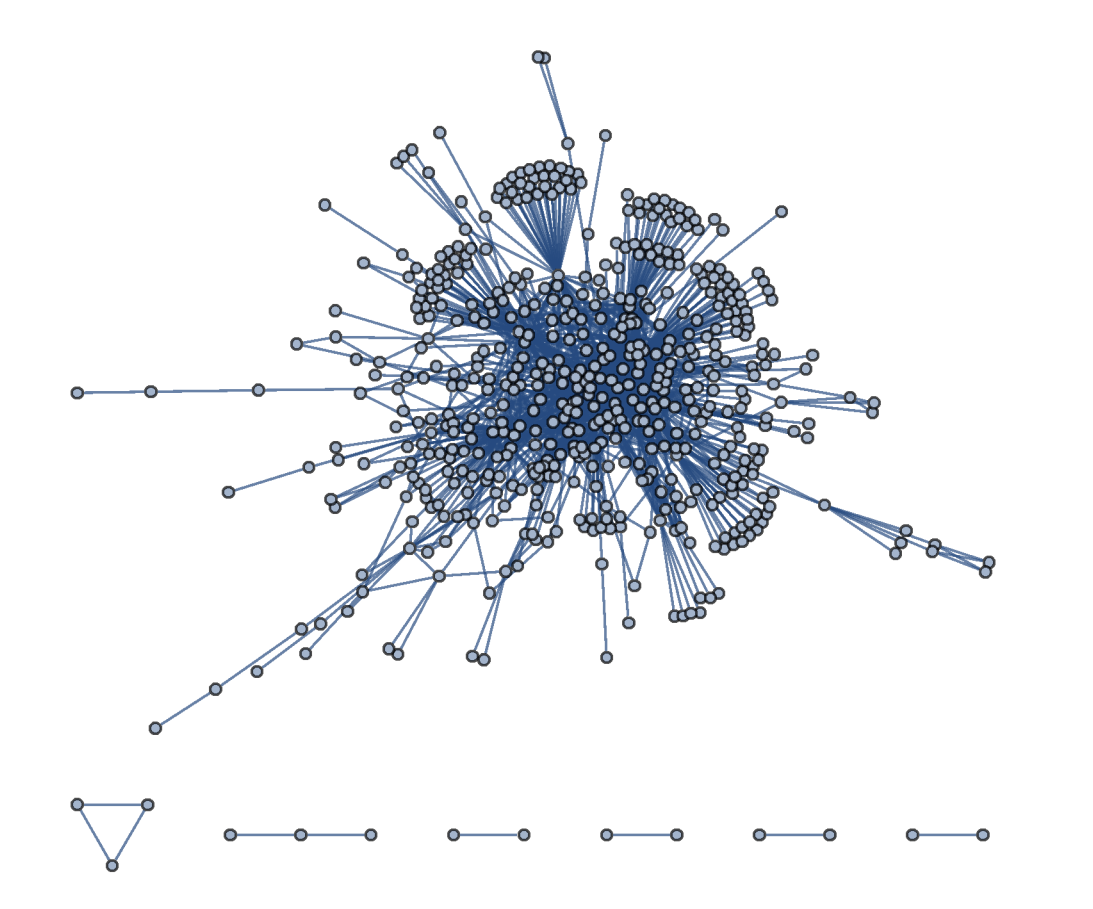

# Integrazione/interazione con altri ambienti: Import/Export di dati

Una volta importati (o generati) i dati in *Mathematica* bisogna ancora prestare attenzione al modo in cui si intendono gestire ed eventualmente ulteriormente salvare. Facciamo un esempio di ottimizzazione dei tempi di lettura/scrittura di grandi data set.

#### **dati = RandomInteger[{-10, 10}, {10^5}];**

Uno dei formati molto diffusi è il "Comma Separated Value" (CSV). Questo formato è comodo perchè i file sono ASCII e dunque leggibili con qualsiasi editor come Notepad o simili. Lo svantaggio è che sono "pesanti" e rallentano i processi di import export.

```
AbsoluteTiming[Export["dati.csv", dati]]
{1.110613, dati.csv}
FileInformation["dati.csv", "ByteCount"]
257 105
AbsoluteTiming[t = Flatten[Import["dati.csv"]];]
{0.995028, Null}
```
Proviamo con il formato Binary

```
AbsoluteTiming[
 stream = OpenRead["dati", BinaryFormat → True];
 tt = BinaryReadList["dati", "Integer16"];
 Close[stream]]
```

```
{0.003106, dati}
```

```
t === tt === dati
```
True

Un ulteriore vantaggio si ha se i dati in questione vengono frequentemente aggiornati con l'aggiunta di qualche riga.

```
new = RandomInteger[{-10, 10}, {10}];
```

```
AbsoluteTiming[
 stream = OpenAppend["dati", BinaryFormat → True];
 BinaryWrite[stream, new, "Integer16"];
 Close[stream]]
```

```
{0.000141, dati}
```

```
t = Flatten[Import["dati.csv"]];
```

```
AbsoluteTiming[
 stream = OpenRead["dati", BinaryFormat → True];
 tt = BinaryReadList["dati", "Integer16"];
 Close[stream]]
```

```
{0.002640, dati}
```
# Integrazione/interazione con altri ambienti: Import/Export di dati

Un altro importantissimo aspetto legato alla gestione dei dati è quello dei database. Anche in questo caso *Mathematica* comprende la tecnologia necessaria per l'integrazione immediata ed altamente flessibile: Database Connectivity

```
(* Esempi *)
```
**<< DatabaseLink`DatabaseExamples`; DatabaseExamplesBuild[]**

Seleziono tutti i dati da una tabella:

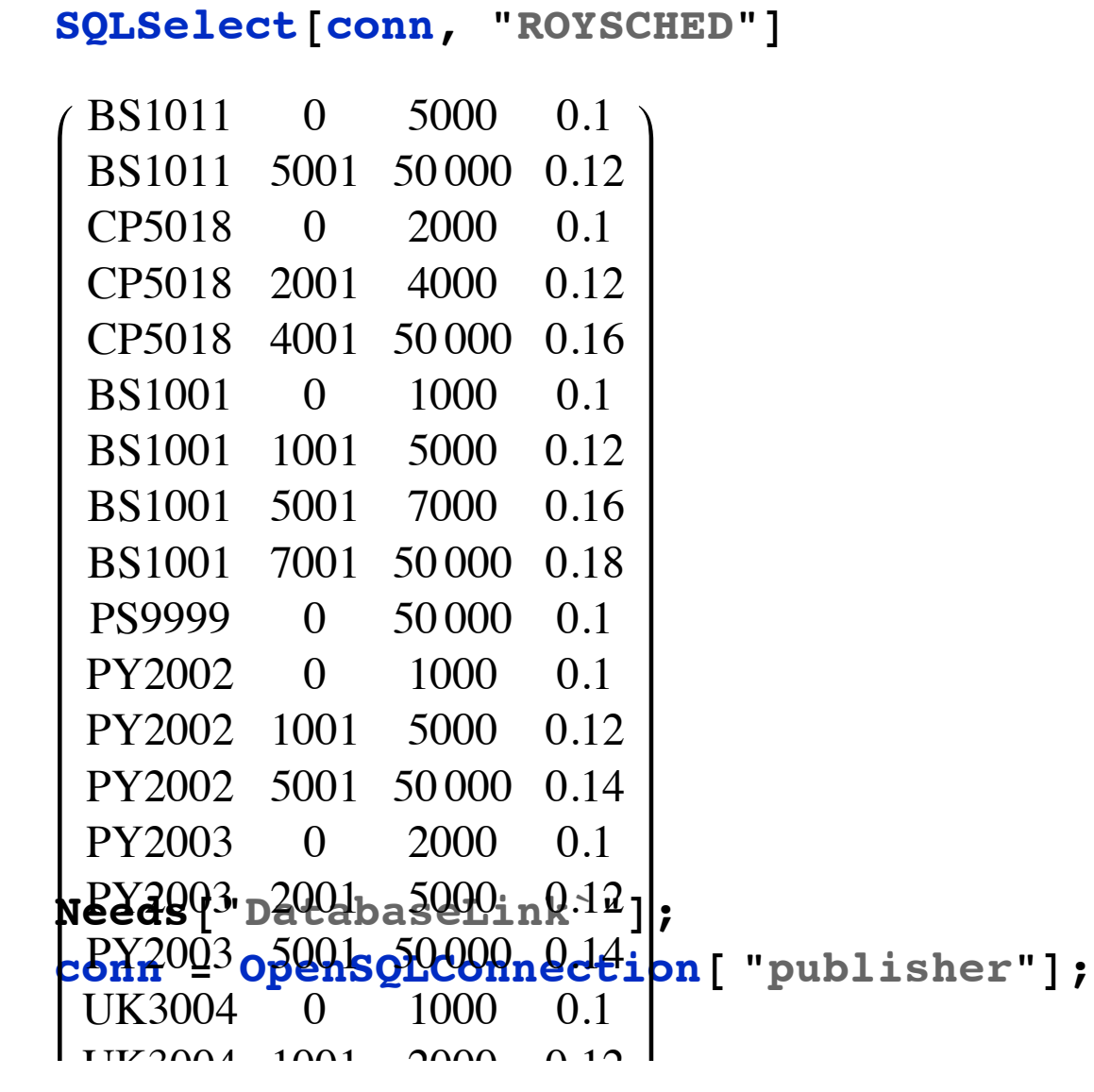

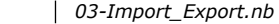

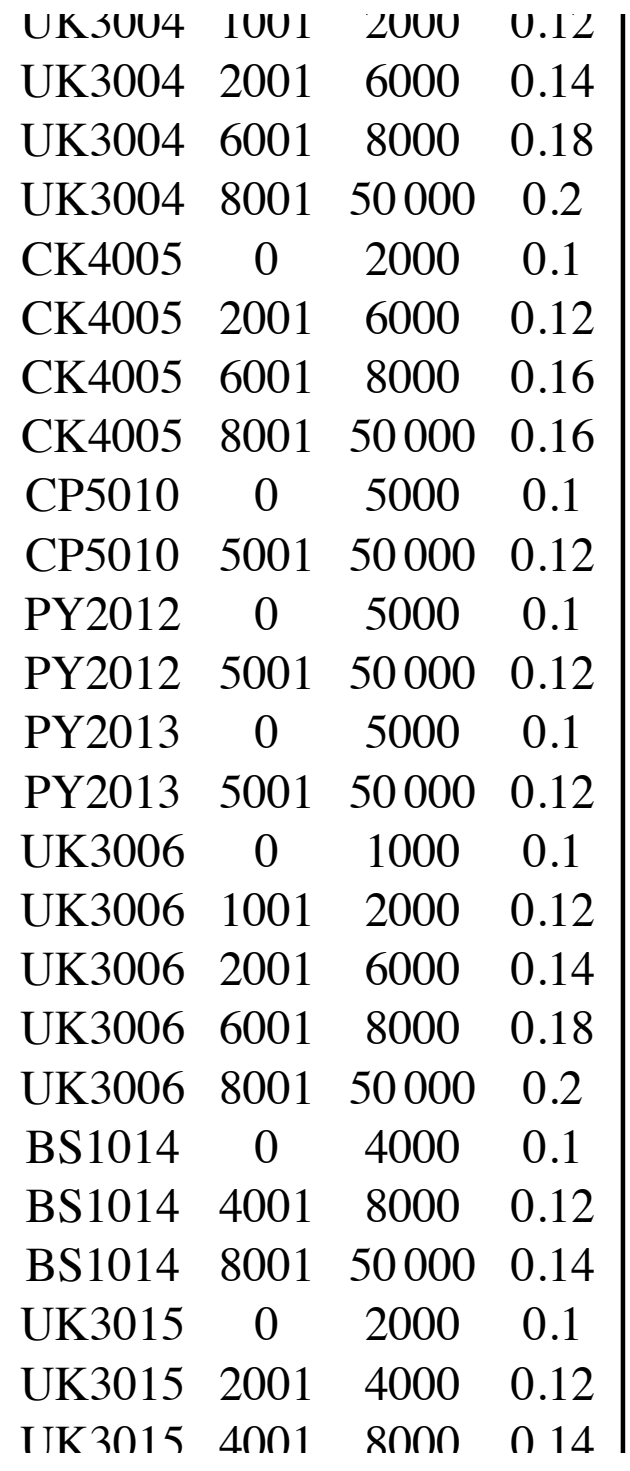

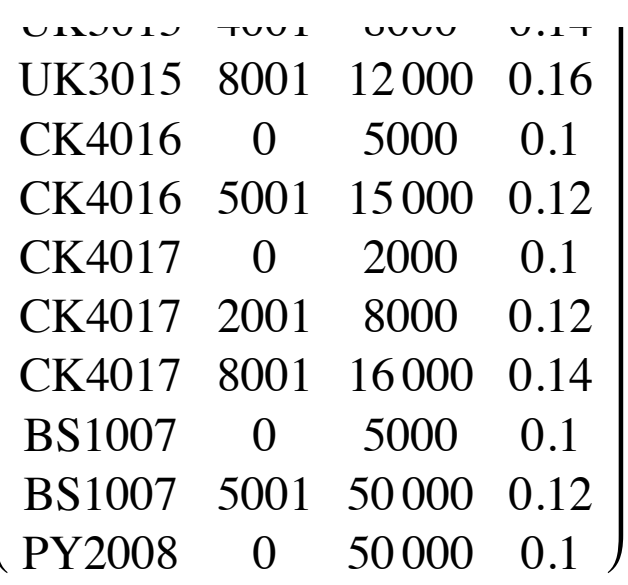

Seleziono solo determinate colonne:

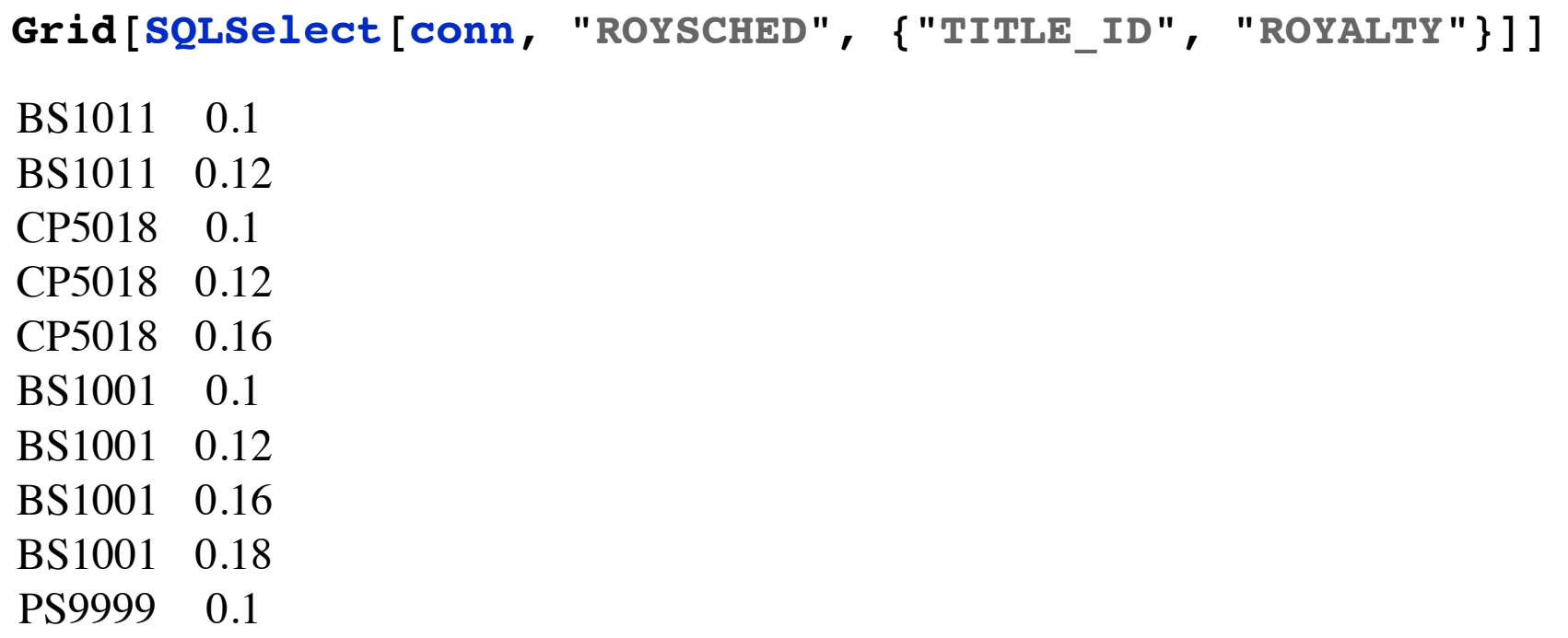

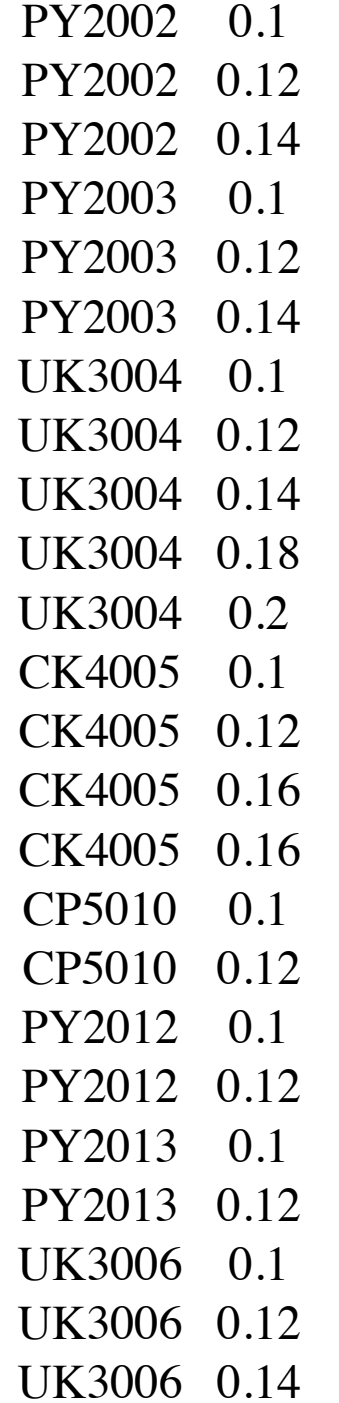

UK3006 0.18 UK3006 0.2 BS1014 0.1 BS1014 0.12 BS1014 0.14 UK3015 0.1 UK3015 0.12 UK3015 0.14 UK3015 0.16 CK4016 0.1 CK4016 0.12 CK4017 0.1 CK4017 0.12 CK4017 0.14 BS1007 0.1 BS1007 0.12 PY2008 0.1

Unisco i dati da più tabelle:

```
SQLSelect[conn, {"TITLES", "ROYSCHED"},
  {{"TITLES", "TITLE"}, {"TITLES", "TITLE_ID"},
   {"ROYSCHED", "ROYALTY"}},
  SQLColumn[{"TITLES", "TITLE_ID"}] ==
   SQLColumn[{"ROYSCHED", "TITLE_ID"}]] // Short[#, 25] &
```
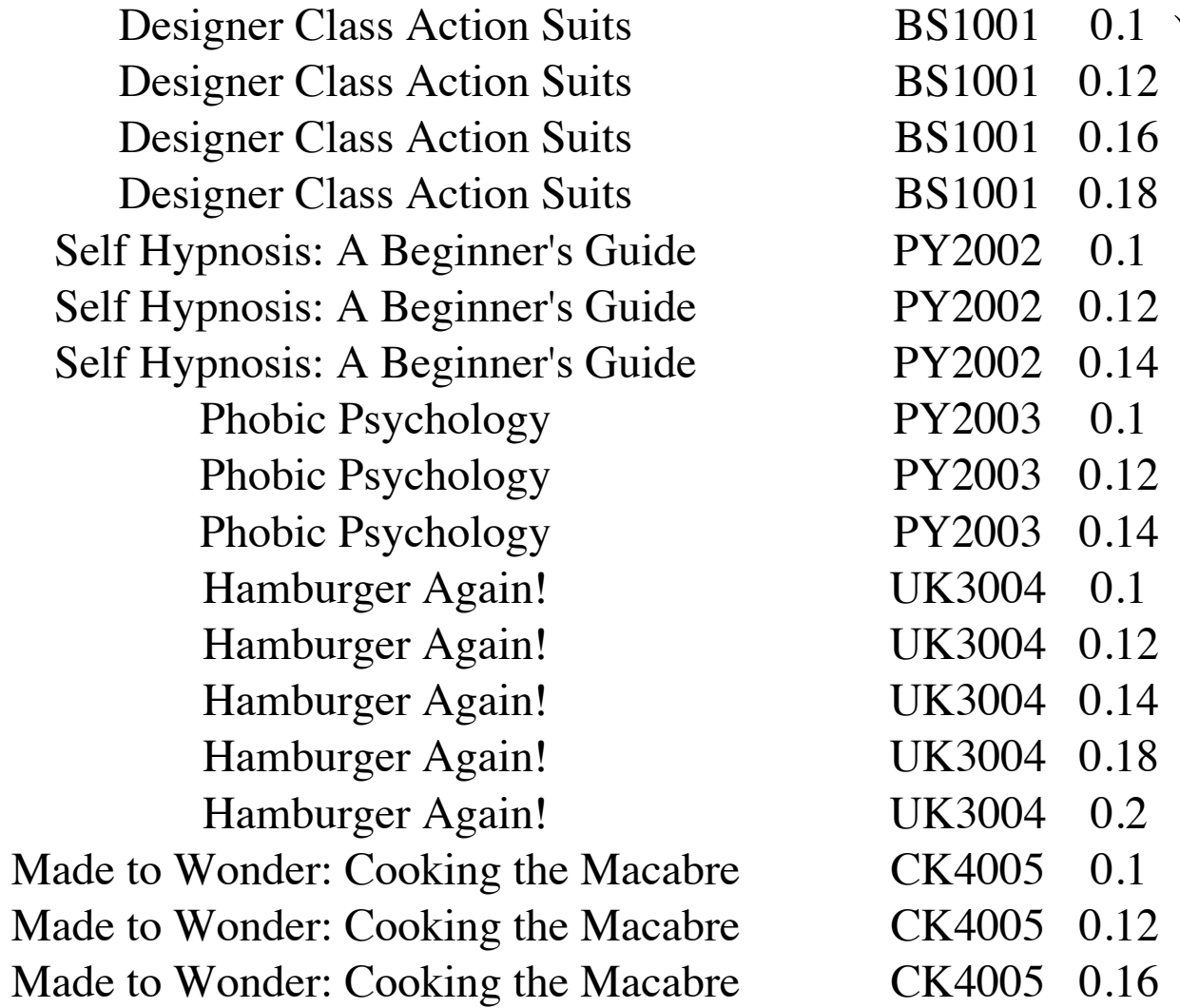

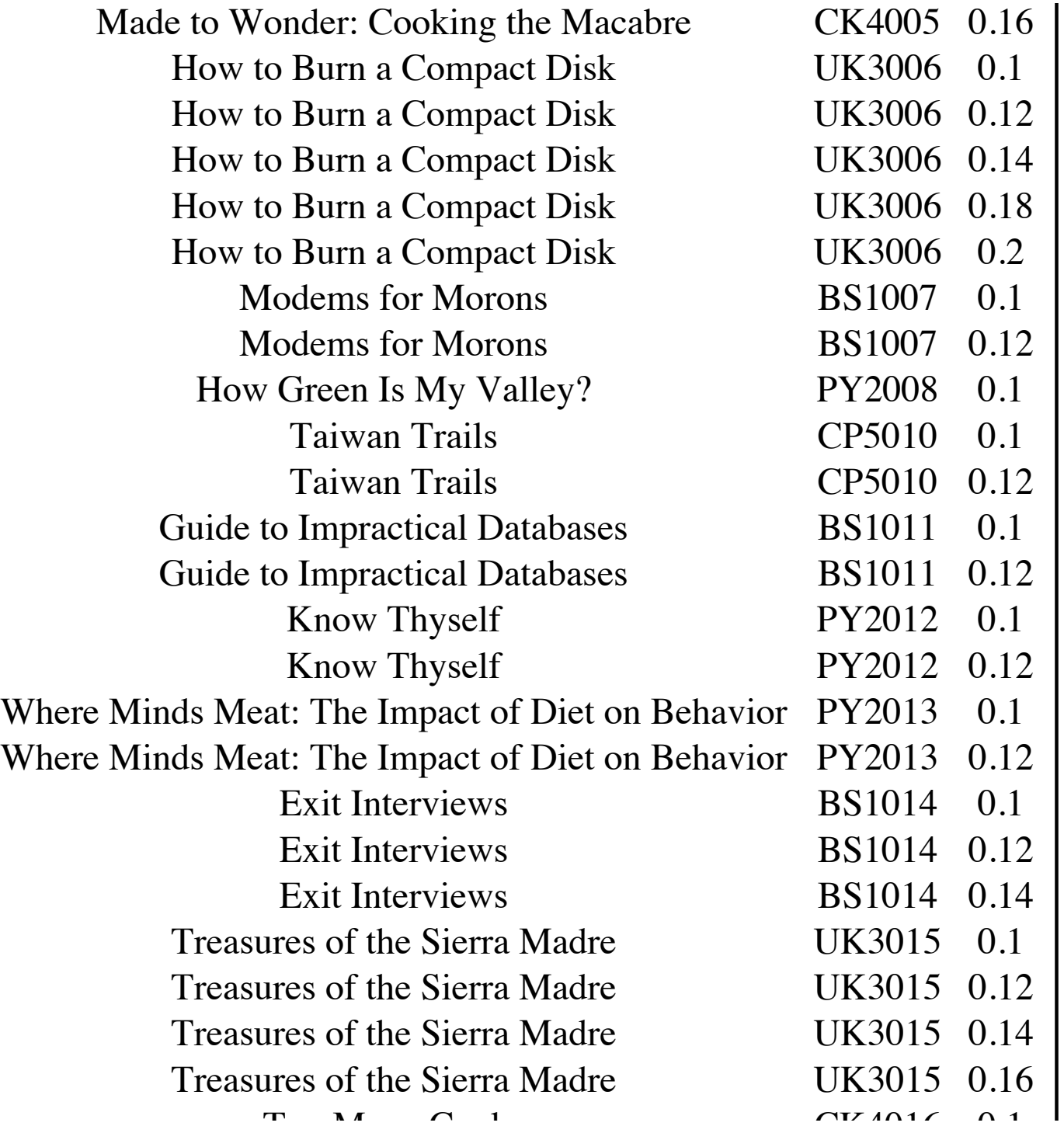

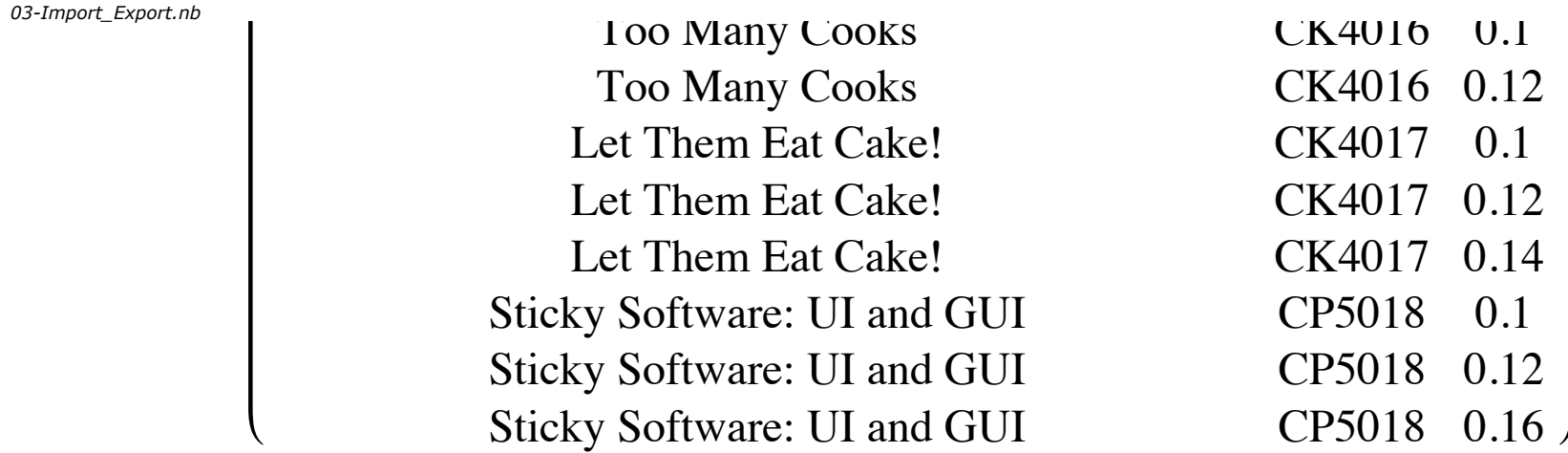

Seleziono i dati che soddisfano una condizione:

```
SQLSelect[conn, "ROYSCHED", {"TITLE_ID", "ROYALTY"},
 .10 < SQLColumn["ROYALTY"] < .15]
```
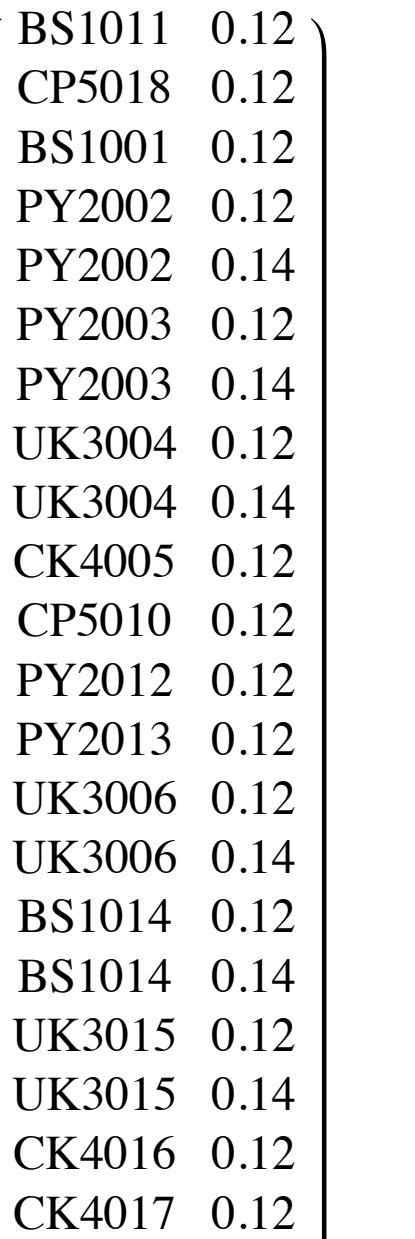

- CK4017 0.14
- $BS1007$  0.12

### Seleziono i dati che soddisfano un pattern:

**SQLSelect[conn, "ROYSCHED", {"TITLE\_ID", "ROYALTY"}, SQLStringMatchQ[SQLColumn["TITLE\_ID"], "C%"]]**

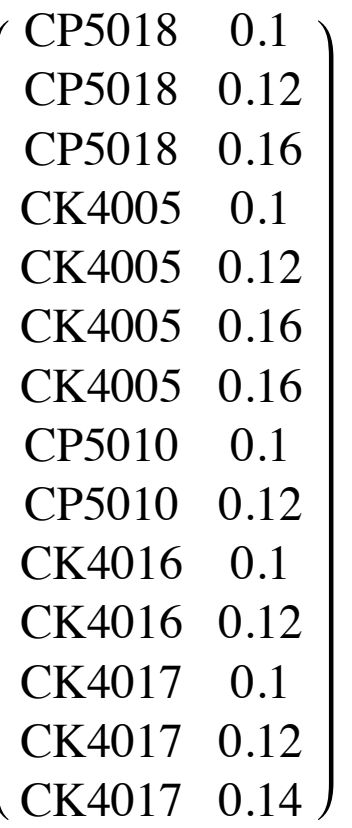

#### **CloseSQLConnection[conn]**

{SQLConnection(publisher, 1, Open, TransactionIsolationLevel → ReadCommitted)}

◀ | ▶

# Integrazione/interazione con altri ambienti: Import/Export di dati

*Le banche dati*

## » **GenomeData**

Il cromosoma 22

**GenomeData["Chromosome22Genes"]**

{A26C3, A4GALT, ABCD1P4, ACF, ACO2, ACR, ADM2, ADORA2A, ADPRTL4, ADRBK2, ADSL, ADTB1L1, ADTB1L2, AIFM3, ALG12, ANKRD54, ANTP3, AP1B1, APOBEC3A, APOBEC3B, APOBEC3C, APOBEC3D, APOBEC3F, APOBEC3G, APOBEC3H, APOL1, APOL2, APOL3, APOL4, APOL5, APOL6, ARFGAP3, ARHGAP8, ARSA, ARVCF, ASCC2, ASH2LP1, ASLL, ASPHD2, ATF4, ATP5L2, ATP6V1E1, ATXN10, BAIAP2L2, BCL2L13, BCR, BCRL2, BCRL3, BCRL4, BCRL5, BCRL6, BID, BIK, BMP6P1, BP38, BP55, BPIL2,

BRD1, C1QTNF6, C22CTA250D109, C22orf10, C22orf13, C22orf15, C22orf17, C22orf23, C22orf24, C22orf25, C22orf26, C22orf27, C22orf28, C22orf29, C22orf30, C22orf31, C22orf32, C22orf33, C22orf34, C22orf36, C22orf37, C22orf39, C22orf40, C22orf9, C22RP185F182, CABIN1, CABP7, CACNA1I, CACNG2, CARD10, CBX6, CBX7, CBY1, CCDC116, CCDC117, CCDC134, CCT8L2, CDAGS, CDC42EP1, CDC45L, CECR, CECR1, CECR2, CECR3, CECR4, CECR5, CECR6, CECR7, CECR8, CECR9, CELSR1, CENPM, CERK, CHADL, CHCHD10, CHEK2, CHKB, CHKBCPT1B, CLCP1, CLDN5, CLTCL1, CN5H64, COMT, COPD4, COX5BL7, COX6BP3, COX7BP1, CPSF1P1, CPT1B, CRELD2, CRKL, CRYBA4, CRYBB1, CRYBB2, CRYBB2P1, CRYBB3, CSDC2, CSF2RB, CSF2RB2, CSNK1E, CTA126B43, CTA216E106, CTA221G94, CTA229A82, CYB5R3, CYP2D6, CYP2D7P1, CYP2D7P2, CYP2D8P1, CYP2D8P2, DDT, DDTL, DDX17, DEPDC5, DERL3, DFNB40, DGCR, DGCR10, DGCR11, DGCR12, DGCR14, DGCR2, DGCR5, DGCR6, DGCR6L, DGCR7, DGCR8, DGCR9, DJ1033E151, DJ222E132, DKFZp434K191, DKFZP434P211, DKFZp547B139, DMC1, DNAJB7, DNAL4, DNM1DN18, DRG1, DUSP18, DUXAP8, DVL1L1, EFCAB6, EIF3D, EIF3EIP, EIF4ENIF1, ELFN2, EMID1, ENTHD1, EP300, EWSR1, FABP5L11, FAM108A5, FAM109B, FAM116B, FAM118A, FAM152B, FAM19A5, FAM32B, FAM83F, FBLN1, FBXO7, FLJ20464, FLJ23185, FLJ23865, FLJ26056, FLJ27365, FLJ30901, FLJ32575, FLJ32756, FLJ34651, FLJ38343, FLJ39582, FLJ42953, FLJ43315, FLJ44385, FLJ90680, FOXRED2, FPEVF, FRA22A, FRA22B, GAB4, GAL3ST1, GALR3, GAS2L1, GCAT, GGA1, GGT1, GGT2, GGT3P, GGT5, GGTLC2,

GGTLC3, GGTLC4P, GGTLC5P, GNAZ, GNB1L, GP1BB, GRAMD4, GRAP2, GSC2, GSTT1, GSTT2, GSTT2B, GSTTP1, GSTTP2, GTPBP1, GTSE1, H1F0, HCG17241, HDAC10, HIC2, HIRA, HMG17L1, HMG17L2, HMG1L10, HMG2L1, HMOX1, HORMAD2, HPS4, HSCB, HTF9C, HUMYZ82H07, IGKV1OR221, IGKV1OR225, IGKV2OR223, IGKV2OR224, IGKV3OR222, IGL@, IGLC@, IGLC1, IGLC2, IGLC3, IGLC4, IGLC5, IGLC6, IGLC7, IGLCOR221, IGLCOR222, IGLJ@, IGLJ1, IGLJ2, IGLJ3, IGLJ4, IGLJ5, IGLJ6, IGLJ7, IGLL1, IGLL2, IGLL3, IGLV@, IGLV1054, IGLV1067, IGLV1155, IGLV136, IGLV140, IGLV141, IGLV144, IGLV147, IGLV150, IGLV151, IGLV162, IGLV211, IGLV214, IGLV218, IGLV223, IGLV228, IGLV233, IGLV234, IGLV25, IGLV28, IGLV31, IGLV310, IGLV312, IGLV313, IGLV315, IGLV316, IGLV317, IGLV319, IGLV32, IGLV321, IGLV322, IGLV324, IGLV325, IGLV326, IGLV327, IGLV329, IGLV330, IGLV331, IGLV332, IGLV34, IGLV36, IGLV37, IGLV39, IGLV43, IGLV460, IGLV469, IGLV537, IGLV539, IGLV545, IGLV548, IGLV552, IGLV657, IGLV735, IGLV743, IGLV746, IGLV861, IGLV949, IGLVI20, IGLVI38, IGLVI42, IGLVI56, IGLVI63, IGLVI68, IGLVI70, IGLVIV53, IGLVIV59, IGLVIV64, IGLVIV65, IGLVIV661, IGLVIVOR221, IGLVIVOR222, IGLVV58, IGLVV66, IGLVVI221, IGLVVI251, IGLVVII411, IL17RA, IL17REL, IL2RB, ISX, ITS, JOSD1, KAZA, KCNJ4, KCNMB3L, KCTD17, KDELR3, KIAA1648, KIAA1652, KIAA1654, KIAA1655, KIAA1656, KIAA1659, KIAA1661, KLHDC7B, KLHL22, KREMEN1, KRT18P23, KRT18P5, L3MBTL2, LARGE, LDOC1L, LGALS1, LGALS2, LIF, LIMK2, LL22NC0375B36, LMF2, LOC100113375,

LOC100127979, LOC100128009, LOC100128138, LOC100128147, LOC100128279, LOC100128388, LOC100128393, LOC100128394, LOC100128400, LOC100128401, LOC100128525, LOC100128526, LOC100128530, LOC100128531, LOC100128533, LOC100128535, LOC100128677, LOC100128716, LOC100128943, LOC100128946, LOC100129113, LOC100129224, LOC100129225, LOC100129254, LOC100129262, LOC100129358, LOC100129359, LOC100129360, LOC100129389, LOC100129643, LOC100129647, LOC100129648, LOC100129803, LOC100129936, LOC100129939, LOC100129944, LOC100130079, LOC100130194, LOC100130269, LOC100130338, LOC100130339, LOC100130420, LOC100130493, LOC100130496, LOC100130558, LOC100130561, LOC100130624, LOC100130708, LOC100130709, LOC100130715, LOC100130773, LOC100130828, LOC100130899, LOC100131052, LOC100131298, LOC100131299, LOC100131314, LOC100131322, LOC100131346, LOC100131404, LOC100131405, LOC100131424, LOC100131530, LOC100131536, LOC100131537, LOC100131579, LOC100131620, LOC100131667, LOC100131702, LOC100131753, LOC100131802, LOC100131861, LOC100131872, LOC100132029, LOC100132032, LOC100132082, LOC100132173, LOC100132176, LOC100132273, LOC100132295, LOC100132389, LOC100132451, LOC100132621, LOC100132705, LOC100132706, LOC100132723, LOC100132900, LOC100133040, LOC100133041, LOC100133043, LOC100133044, LOC100133064, LOC100133143, LOC100133163, LOC100133167, LOC100133224, LOC100133475, LOC100133478, LOC100133614, LOC100133843, LOC100133850, LOC100133887, LOC100133919, LOC100133922, LOC100134027, LOC100134031, LOC100134074, LOC100134107, LOC100134194, LOC100134361, LOC100134400, LOC100134402, LOC100134421, LOC129026, LOC150166,

LOC150185, LOC150287, LOC150381, LOC150417, LOC246785, LOC284861, LOC284865, LOC284889, LOC284890, LOC284898, LOC284912, LOC284926, LOC284930, LOC284933, LOC284939, LOC339666, LOC339674, LOC339685, LOC376818, LOC386610, LOC388849, LOC388882, LOC388885, LOC388889, LOC388906, LOC388907, LOC388915, LOC391322, LOC391334, LOC400879, LOC400891, LOC400927, LOC402036, LOC402057, LOC440786, LOC440792, LOC440795, LOC440817, LOC440821, LOC440836, LOC441996, LOC51233, LOC550631, LOC553158, LOC554174, LOC641379, LOC641457, LOC642619, LOC642633, LOC642643, LOC642648, LOC643069, LOC643102, LOC643653, LOC644079, LOC644165, LOC644186, LOC644339, LOC644525, LOC644618, LOC644652, LOC644768, LOC644773, LOC644899, LOC645280, LOC645348, LOC645390, LOC645904, LOC645964, LOC646074, LOC646216, LOC646408, LOC646467, LOC646756, LOC646851, LOC648218, LOC648691, LOC648771, LOC648980, LOC649017, LOC649095, LOC649264, LOC651158, LOC652968, LOC653135, LOC653184, LOC653203, LOC653264, LOC653881, LOC692231, LOC692246, LOC727731, LOC727962, LOC727983, LOC727996, LOC728139, LOC728212, LOC728216, LOC728253, LOC728351, LOC728418, LOC728438, LOC728451, LOC728468, LOC728474, LOC728877, LOC728897, LOC729057, LOC729166, LOC729212, LOC729314, LOC729444, LOC729461, LOC729526, LOC729568, LOC729832, LOC729980, LOC730005, LOC730163, LOC730668, LOC730990, LOC731062, LOC731957, LOC768328, LOC780780, LOC90834, LOC91219, LOC91316, LOC96610, LRE1, LRP5L, LZTR1, MAFF, MAP3K7IP1, MAPK1, MAPK11, MAPK12, MAPK8IP2, MB, MCAT, MCHR1, MCM5,

MED15, MEI1, MFNG, MGAT3, MGC15705, MGC16703, MGC20647, MGC70863, MGCR, MIAT, MICAL3, MICALL1, MIF, MIOX, MIRN130B, MIRN185, MIRN301B, MIRN33A, MIRN648, MIRN649, MIRN650, MIRN658, MIRN659, MIRNLET7A3, MIRNLET7B, MKL1, MLC1, MMP11, MN1, MORC2, MOV10L1, MPPED1, MPST, MRPL40, MRPS16P3, MRPS18CP6, MTMR3, MTP18, MYH9, MYO18B, MYP6, NAGA, NCAPH2, NCF4, NDUFA6, NDUFA9P1, NEFH, NF1L6, NF2, NFAM1, NHP2L1, NIPSNAP1, NOL12, NPTXR, NUP50, OGS2, OPA5, OPHN1P1, OR11H1, OSBP2, OSM, P2RX6, P2RX6P, PACSIN2, PANX2, PARVB, PARVG, PATZ1, PDGFB, PDXP, PES1, PEX26, PHF21B, PHF5A, PI4KA, PI4KAP1, PI4KAP2, PIB5PA, PICK1, PIK3IP1, PIM3, PISD, PITPNB, PIWIL3, PKDREJ, PLA2G3, PLA2G6, PLXNB2, PMM1, PNPLA3, PNPLA5, POLDIP3, POLR2F, POLR3H, POM121L1, POM121L4P, PPARA, PPIL2, PPM1F, PPP1R14BP1, PRAME, PRAMEL, PRODH, PRR5, PSCD4, PsiTPTE22, PTPNS1L, PVALB, RAB36, RABL2B, RABL4, RAC2, RANBP1, RANGAP1, RASD2, RASL10A, RBM9, RBX1, RFPL1, RFPL1S, RFPL2, RFPL3, RFPL3S, RGL4, RHBDD3, RIBC2, RIMBP3, RIMBP3B, RIMBP3C, RN7SLP3, RNF185, RNF215, RNR5, RNU12P, RNU13P1, RNU86, RP11191L91, RP1127L46, RP1199H161, RP3402G115, RP3474I125, RPL3, RPL32L2, RPL41P3, RPS17P4, RPS19BP1, RPS9P2, RTDR1, RTN4R, SAMM50, SAPS2, SBF1, SCARF2, SCO2, SCUBE1, SCZD4, SDC4P, SDF2L1, SEC14L2, SEC14L3, SEC14L4, SELM, SEPT3, SEPT5, SERHL, SERHL2, SERPIND1, SEZ6L, SF3A1, SFI1, SGSM1, SGSM3, SH3BP1, SHANK3, SHFM3P1, SLC16A8, SLC25A1, SLC25A17, SLC25A18, SLC25A5P1,

SLC2A11, SLC35E4, SLC5A1, SLC5A4, SLC7A4, SLC9A3P2, SMARCB1, SMC1B, SMCR7L, SMTN, SNAP29, SNORD125, SNORD43, SNORD83A, SNORD83B, SNRPD3, SOCS2P2, SOX10, SPECC1L, SREBF2, SRRD, SSTR3, ST13, SULT4A1, SUSD2, SUSD2P1, SYN3, SYNGR1, TBC1D10A, TBC1D22A, TBX1, TCF20, TCN2, TEF, TERF2IPP1, TFIP11, THAP7, THOC5, TI227H, TIMP3, TMEM184B, TMEM191A, TMEM191B, TMEM191C, TMEM211, TMPRSS6, TNFRSF13C, TNRC6B, TOB2, TOM1, TOMM22, TOP1P2, TOP3B, TOP3B2, TPST2, TRABD, TRIOBP, TRMU, TRNASTOPUCA, TRSPP1, TSPO, TSSK1A, TSSK2, TST, TTC28, TTC38, TTLL1, TTLL12, TTLL8, TUBA8, TUBGCP6, TUG1, TXN2, TXNRD2, TYMP, UBE2L3, UCRC, UFD1L, UNC84B, UNQ1945, UNQ6126, UPB1, UPK3A, UQCRFSL1, USP18, USP41, VCF, VN1R9P, VPREB1, VPREB3, VWFP, WBP2NL, WNT7B, XBP1, XKR3, XPNPEP3, XRCC6, YDJC, YESP, YME1L2, YPEL1, YWHAH, YWHAQP2, ZBED4, ZC3H7B, ZD77D08, ZDHHC8, ZDHHC8P, ZMAT5, ZNF280A, ZNF280B, ZNF402P, ZNF70, ZNF72, ZNF73, ZNF74, ZNRF3}

Un particolare gene di questo cromosoma

**GenomeData["C22CTA250D109"]**

ATGGCGCGGGCCGGGGCGCGGGGACTGCTCGGCGGCCGCCGTCCTCCCGGC CTCCGGCTCGCGCTCGCGCTTCGGCTCGCGTTGCTGCTGGCGCGGCCGC< CGTCGGGCCGCGCGGGAGCCCCCGAGGCGCAGGGTCCCGCGCGCCCCC GGCACGACAGCCCCGGAGGGGGGCGACCGCTGCCGCGGCTACTACGA:

CGTGATGGGCCAGTGGGACCCGCCTTCAACTGCAGCTCCGAGCCTA CAGCTTCTGCTGCGCACGTGCGGCTACCGCTTCTGCTGCCACGACGG GCCGCGGCGCCTCGACCAGAGCCGCTGTTCCAACTACGACACGCCGGC CTGGGTCCAGACAGGCCGGCCGCCCGCCGCGCCGCGCGACACCGCAGC GCCCCGGGACCCGGGCGGAGCGCAGCCATACGGCCGTCTACGCTGT GTGCGGCGTCGCAGCGCTGCTGGTGCTGCCGCGCATCGGGCGCGCCT GGGACTGGAGAGGGCGCACAGCCCGCGCGCGCGCGCGCACAGTGACCA GGTGAGCACGCGCCGCCCAGGGACCCCCGCCTGCTCCTCGGACTGCTC TCCCTGCCCGCTGATCCTTCCCGCCGCTCTCGAAGCGCTGGTTCTCCCA< GCAGGCCCCTTCTCTGGGTTTTCCTGTCTCCTTCTCCCCCCGCCGCCCCC< CCAACACTTCATCAGGGAGACACCTGACACCGCCCTGACTCCCTTTGA CCTTCTGCCCGTGCTGGGCGCCGCACCGCCTTTCCCTGCTCGAGTCTCC TCTGGAGGGCAGGGGGGGGGGGGGGGGGGGGGGGGGGGACAGGTAGC CTTGCACAGAGGGCACCGGGTCACTGTCCAGGGTAAGGGCGCCCCCTG GCCAGGGAGGTGACCGGGCGTCTTGGGCACGGGAAAGGAAGGGGCGC< TTGGTTCTCTGGGTGCCCATCTCCTGCTTCTCCCCACTCCTCCCTCCCCT< CTTCCACCTCCTGCCTCTCCCCTGCCCCCACAGCTGTGACTCAAGGCTG CCCTTCCCTCCTTGGGTTTCAAAGGCCTCCCCCCACTCACCCCATGCCA CAGCTCCCAGGTGAAGGTCAGGGCTCCCTCTGCGTAGAAAGGGGACTC< TGGAACACAGTCGTGTGTTGCTGAGGCCAGGACAGGTGCTTGTTGCAT< TCTGAGCTTGGTGTGAAGTGGGCACTACAGGGTCCAGGTCCCCTTCCTC< GGTTGGAACGAGGACTCTAGGACTCTATGTGTCCTGACCCTGGAACTC< CCACCCACATGCCACACGTGGCACTCACATGCCCCCAGCAACCCCCAT

GCCCTGGGGCCTGTGCCCTCCTCATCCACCCGGTCCCAGCACCTTTGG GCCTGTGGGCTGCTGACACCGAATGTGACAGGCTGGTATTTAAAAGTG ACCATAGAGAAGCCTTCATACCCTGGCAGGCCAGATGTGGACACTTCC CCCTCCTGGGCCTCAGAGGCAGGGGGTGAGGGCTTCCTTGGCACTTCA: GCACCCCTCGCTCCCGAAACCACGTAGCCCACTTTCTCCCAGGGAGCTC TAAGGGAAGCCCGGGCTGGCACCCTGGCCTCCACCCTCAGCTTCTGCA< CTGCCTTCAGGAGGTGGAGCCTCCTGGCCTGGCTTCTGGATGCTGCAGE GGGTAGGGGCTGGGCTGCCCAAATTTGGGGGTCCCCCATGATGGGTGA GGGTAGCTTGGAAGAGGCCTGGATATGTCTTTGACAGGGGCGGGGAAA AAGGAACTTAGGGCTGCGATGGTGAGGGGTGGCTGCAGCAGCCCAGCT< GACATGTTCATCCTGAACTCCCTGCACCTGCTGGGGATGGGCAGCAGC GTTTGGTGATGCCGCAGGAAAGCCATGCCCACCCTTGCTGTGCTGTGTG GTGTAGGCCAGTCCCTTCTCCTTTCTGGGCTTCAGGCTCCCATGGCCCC AACTCCCTTTTCTCTGCTGGGGAGACCTGGAATGGGACGTAGGCTTGTG TGTGGGTGTGTCCTGAGTCCCTGTCCTCCCCTCGAGTCTCACCCTTCATT< CTGCTGTGTTGGGGTTGAAGGCCAGGGAAGGCTTCTCAGAGGCTTGG: GCGGGCATCTGGAAAGAGTTTGTGCAAAGGCCCAGAGGCGTGGTGGT TACTCAGCTGTCAGGGAGACAGGAGCTTGAGGTGCTTGCCCAGAGATG< AGGCCACAGAGGTGAGCCTCTGGGGAGAGGCAGGCAGGAAGGTCA: GCCCAGGCAGGTACTAGGATGGTTTCAGACCCTGCCACCAAACCTGAA GCCAAACCTCGGCCATCCCTGGTGTCCTGCCTCCTGAATGACCTTCACG: AATCAGCCATTTGAGGCTCTAGCCCCGGAAGGAGGGTCAGGCTGAGTG GGAGAAAATCATGGGTTCCGGGTTCTGAAGGCAGCTGGGCTGCAGACA<

CTGTCACATCACAGCTGGGTGGGGCTGGGTGTTGGGTCCAAGGAGGT GGCTGTCCAAGGTCACACAGCCTGTGGGTCCTGGGCTGCCACCAGGGG GTCTCCCAACATCCCCATTCCGTCACCCATCTGTCCTTCATGCCCGTGA TGGCAGCTTTATCCCAGGTCCCAGCAGAAGCCGCGCGCTGCAGGGCAGC TTAGGCAGGCAGGTAAATAAGGCATCCTGGGCCGGGCGCGGTGGCTCA< CACCTGTCATCTCAGCACTTTGGGAGGCCGAGACCGGCGGAGTTGGAG ACCAGCCTGGCCAACATGGTGAAACCCCGTCTCTACTAAAAATACAAA AATTAGCTAGGTGTGGTGGCAGGCACCTTATAATCCCAGCTACTAGGG AAGCTGAGGCTGGAGAATCACTTGAACCGGGGAGGTGGAGGTTGCAG: TGAGCCAAGATTGCGCCATTGCACTCCAGCCTGGACAACAGAGCGAGA< CTCTGCTTCAAAAGATAAAAAAATTAAAAAAAAGGATTCCTGGAGGAG< GCCGCTGATGGGGTCTGAAGAATGAGTAGCAGTTTTTTGGGAGAAGAG GCAGGAAAGCAGAAAGCTCGCATTGGGAGGGAGGCTCACCTGGG GAAGGTCCCTGAGAGTGGGCTCCAGGGAGGGGAGGGGAGGGAAGGGG< AGCCTCATTAGAGTTTCCTGACCTGCTCTGGGAAGCAGCTGTCTTGGGG CCACAGGTGAGGCTGGCAGATACTGCCTGGGAGGGGAAACTCGTGCGT: GATTTCGAGCACCGGAGAGGACGGCCTGGAGAGGCCGAAAGAACTGC< CCAGGGCCACACGGTGAGACGGTGGTGGCCGGGGCTGGCTTTTGATGA< GGTGGGAGACAGAGGGCCACCCCTGACTGCTGTCCCCGCAGGGCGCTG ACAGAGCTTCTGAAGCAGCCGGGCCCCCAGGAGCCACTGCCTCCCACC: CTGGGCCCACCCCTGGGTGGCTGTGTCCAGGTGCAGATGGGGGACGGC CTCCCCCGGGGCTCCCCCCACAACAGCGCAGGTGAGTCGGTGGCGGCC GGGGCTGAGCGGCGGCGGAGCACGCGGAGGGCGTGAGAGGCCGAGA

GGCGGTCCCTCGGCTGGGCATAGAGGCTTCCCCGGTGGAAATGAGCC GCGGCCTCTGCGGGTGAGGGCCCGACCGGCCAGCCAGCTCGCCAGGG TGGAAAGGGACCCCCCACGGGTCCTGCGGCCTCGAGTCTGGGGGCTG TGATGTGTGAGGAAGGTTCCAGATGCAGGATTTGCTGGCCGGGCTGT: GATCTGAGGCTCGGGCTCCAGAGCCTCCCCCTGGGTCTCTCGAGAGGC AGGCAGGCTTGGCAGCCCCCACGCCCCGTCTGGGTTCTGTTCCTCAGAC ATCCCCCGTCTCGGCGGGAGCAGGTCCCAGGACTCCGCGCCTGGCTCG AGCGTCGCCTCCGGGCGAGCCGTTCATGAGGGTGCACCCCCCCGGGCT GGCTGCCGCCGCCGCTGCGCGTGACTCGGAGCCAGGCCCTGTTCCAGG CGCTGGAGGCTGCGGCGAAGACAGGCTTGGCTCGCAGCCTCGCCCGGA GAACGGTCCCCCAGGTTCTCACCGAACGGCCTCGGGGAGAGGACTACG: GAGAGGTGACAGCGAGGGCGGAGTGAACCGGGGCATCGGACCGAGCC GCGTCTCACTCCTCCCTCCAGACAAGAAGCGCCTCAACAACGCGCCCCC GGGGGTCGGCCGCCCGGGGCCCCCCGCGCGCCCGCGCGCTGCAGGGC GGCGGCAGCCTGACGCTGCAGCCAGACTACGCCAAGTACGCCACGTTC AAGGCCGCCGCGCTCAAGGCCGCAGGTGAGTGGCGGGTGCGGCAGC: GTCAGGGCACCTGGGCGCACGAGCTCCCGGACTGCGAAGCGCGGGGC CGCAGCTCCAAGCGCCAAATTCCCAGTTCCGCGCGCCCGCCGCTCGGC< CAATCGGCTCCCTCGCCCCAGCGGGCCCCGCCCCCGGCCCGCCCCGGC< CCGGTCCCCGTCCCAGTCCCCGGCCGGGACCCCTTGTCCAGTCCTGAGC TTGGGTGCTCGGCGCGCGTCACTCTTCCCTGCCCTGTCCCCGCAGAGG: CCGCCCCGCGGGACTTCTGTCAGCGTTTCCCCCGCCCTCGAGCCGTCCCC GCGGCAACCCCCGGCGCGGGCTCCGCGACCATCCCCGGACTTGCCTGC

GCCGCTGGACGCCTGCCCCTGGGCCCCGCCGGTCTACGCGCCCCCTGC: CGCGCCGGGCCCCTATGCCGCCTGGACCTCCAGTCGCCCGGCCCGGCC CGCCCCGCTCAGCCACCCGACGGCTCGGCCTTCCAGGTACCCCGGCG ACCCGGGCACGCGGCCGGCGCCAGTTCAGTGTGAAGATGCCTGAGAC CTTCAACCCGCAGCTCCCCGGCCTTTACGGCAGCGCGGGCCGCGGGTC CCGGTACCTAAGGACCAATAGCAAGACCGAGGTCACCGTGTGA

```
GenomeData["C22CTA250D109", "SequenceLength"]
```
4903

Trovare i 15 geni più corti nel genoma umano

```
Take[Sort[{GenomeData[#, "SequenceLength"], #} & /@
   GenomeData[]], 15]
```
- IGHD727
- IGHD411
- IGHD417
- IGHD44
- IGHD11
- IGHD114
- IGHD120
- IGHD17
- IGHD66
- IGHD423
- IGHD126
- IGHD518
- IGHD524
- IGHD55
- 21 IGHD613  $\overline{\smash{)}\smash{)}\,$

GenomeLookup permette di trovare la posizione di sequenze di DNA nel genoma umano:

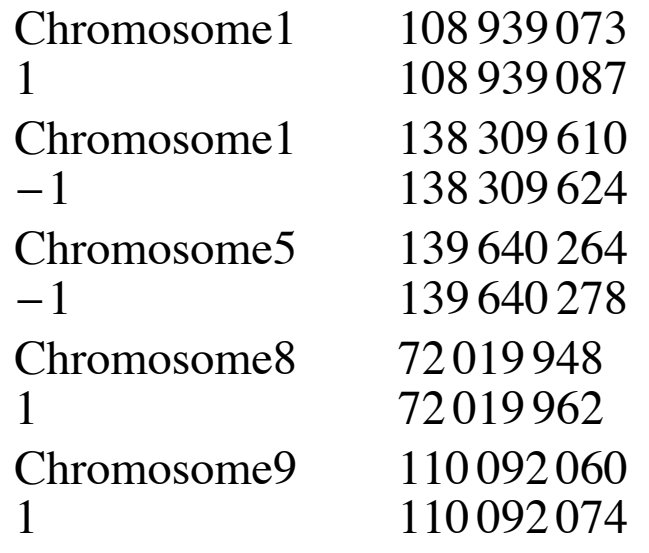

**GenomeLookup["CTCTCTAACTAAACT", "Count"]**

5

## » **AstronomicalData**

La densità dei pianeti

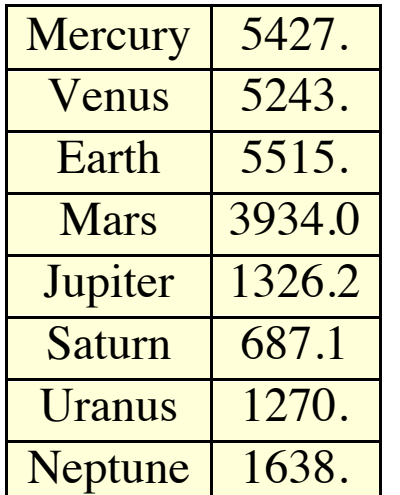

Computa e visualizza la distribuzione dei pianeti minori a varie distanze dal sole:

```
Text[
 Grid[
  {AstronomicalData[#, "Name"],
     AstronomicalData[#, "Density"]} & /@
   AstronomicalData["Planet"], Frame → All,
  Background → LightYellow]]
```

```
ListPlot[asteroidCount, Joined → True, Filling → 0,
 Mesh \rightarrow All,
 Ticks → {Table[{Rescale[x, {2, 3.5}, {0, 301}], x},
     {x, 2, 3.5, .2}], Automatic}]
```

```
asteroidCount =
  BinCounts[
   Sort@
    Cases[
     (AstronomicalData[#, "SemimajorAxis"] /
         149 597 870 691) & /@
      Join[AstronomicalData["InnerMainBeltAsteroid"],
       AstronomicalData["MainBeltAsteroid"],
       AstronomicalData["OuterMainBeltAsteroid"]],
     x_?NumberQ], {2, 3.5, .005}];
```
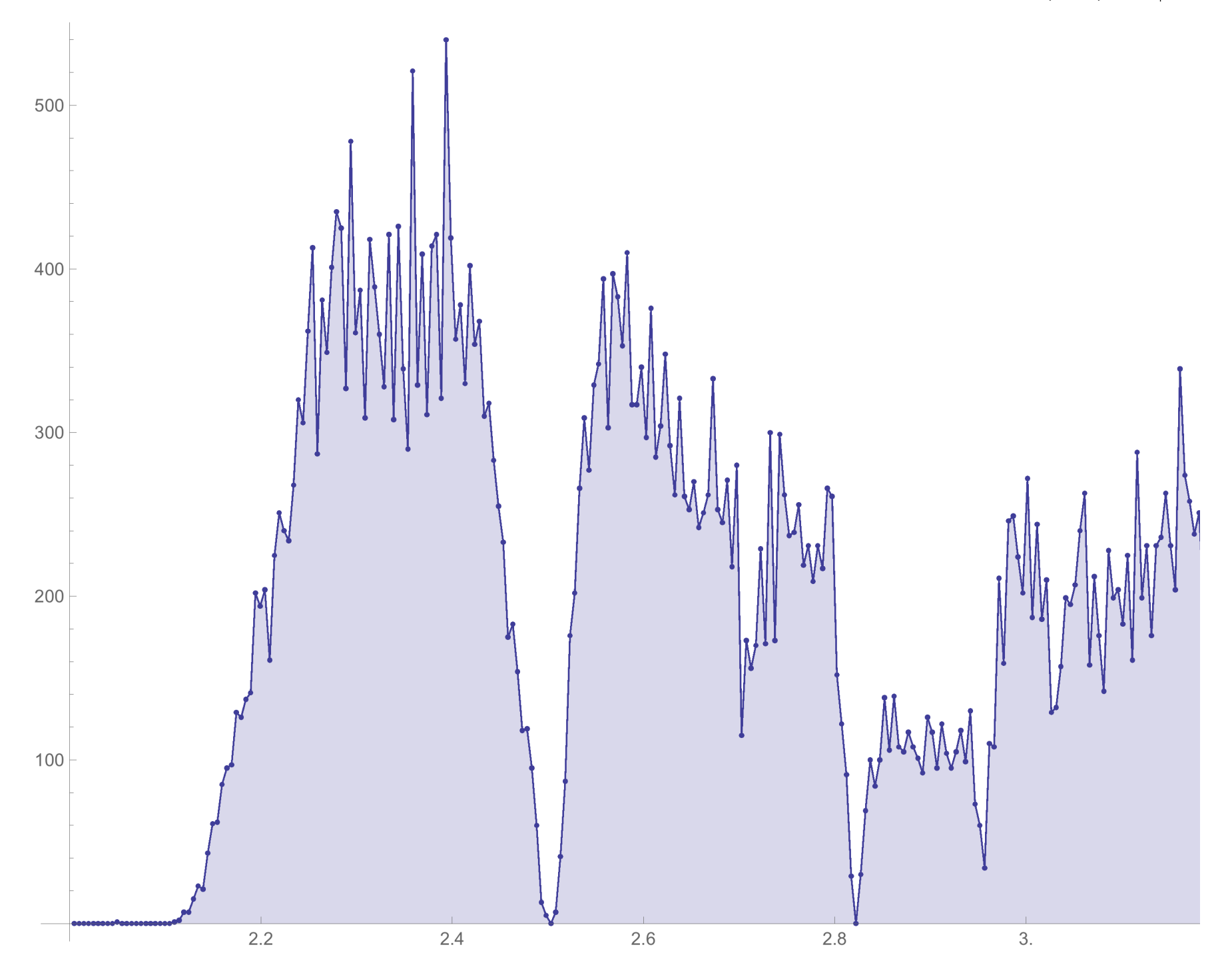

### **CountryData**

I 20 paesi più grandi per estensione del territorio

```
Last /@
 Take[
  Reverse[
   Sort[{CountryData[#, "Area"], #} & /@ CountryData[]]], 20]
```
{Russia, Canada, UnitedStates, China, Brazil, Australia, India, Argentina, Kazakhstan, Algeria, DemocraticRepublicCongo, Greenland, Mexico, SaudiArabia, Indonesia, Sudan, Libya, Iran, Mongolia, Peru}
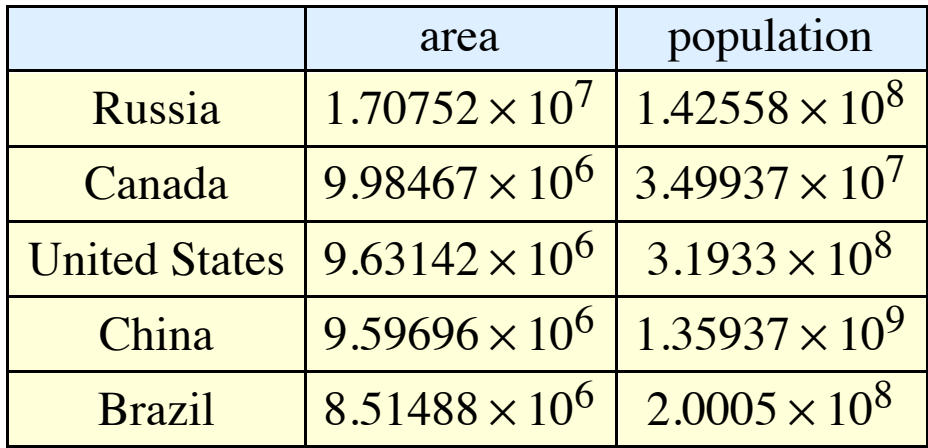

Tasso di alfabetizzazione in alcuni continenti (Africa, Europa e Asia):

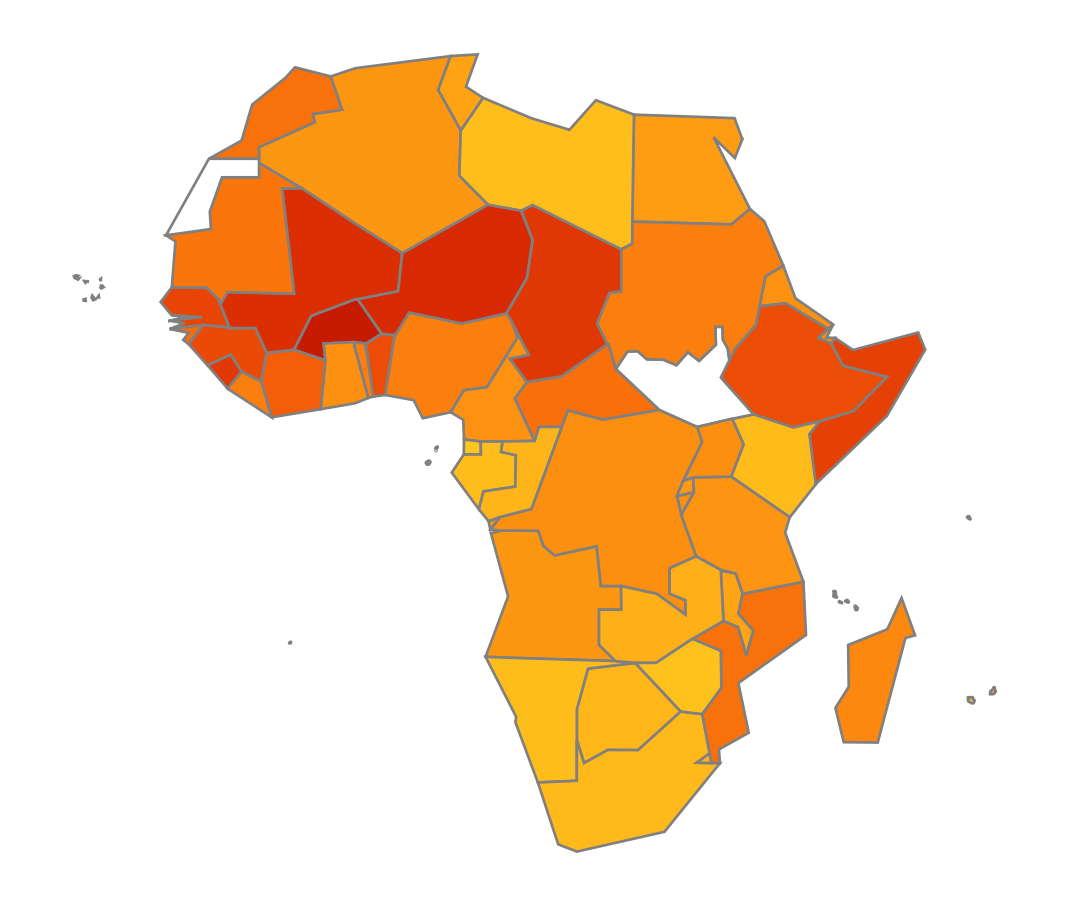

```
Graphics[
{EdgeForm[Gray],
   Catch[ColorData["Warm"][
     CountryData[#, "LiteracyFraction"] /.
      _Missing ⧴ Throw[White]]],
   CountryData[#, "SchematicPolygon"]} & /@
 CountryData["Europe"]]
```

```
Graphics[
{EdgeForm[Gray],
   Catch[ColorData["Warm"][
     CountryData[#, "LiteracyFraction"] /.
      _Missing ⧴ Throw[White]]],
   CountryData[#, "SchematicPolygon"]} & /@
 CountryData["Asia"]]
```
Il grafico dei paesi confinanti in Europa:

```
GraphPlot[
Flatten[
 Thread[# -> CountryData[#, "BorderingCountries"]] & /@
  CountryData["Europe"]], VertexLabeling → True]
```
## Una mappa con i nomi di tutte le nazioni:

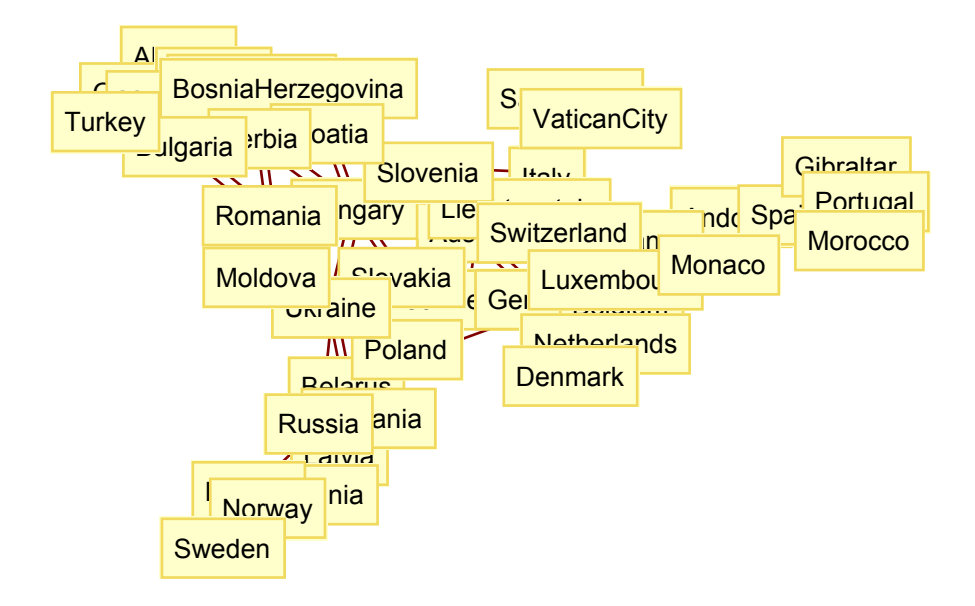

UnitedKingdom d